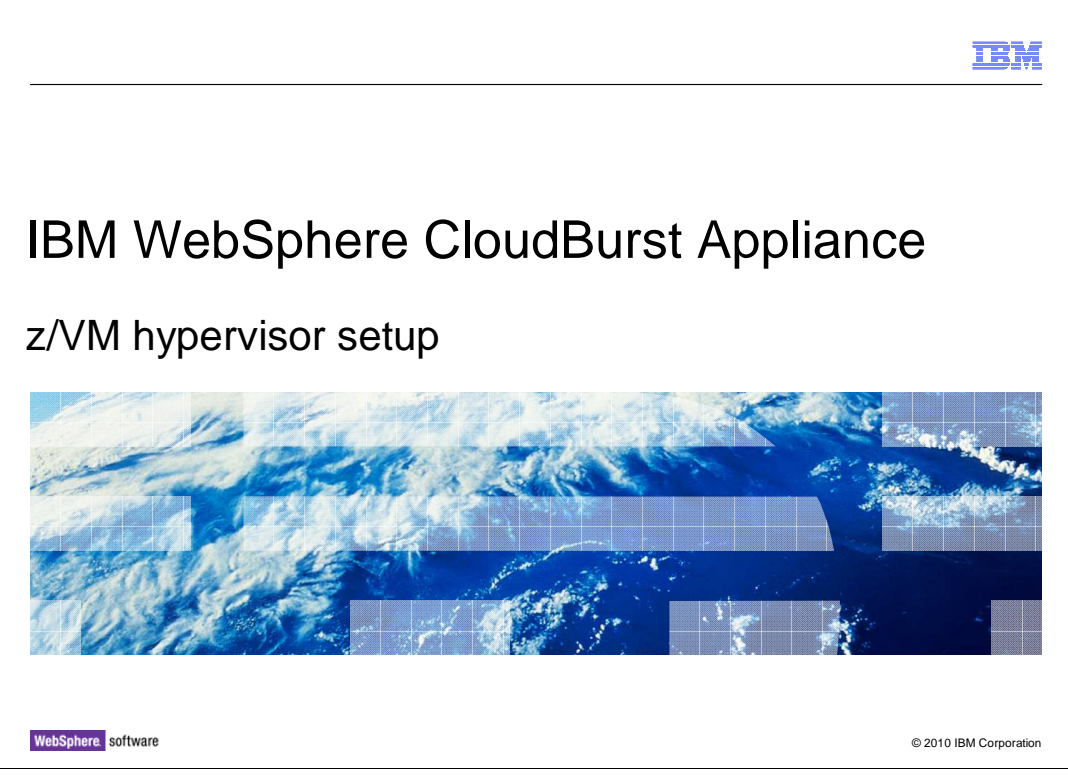

 This presentation covers the steps needed to configure the z/VM hypervisor for use by IBM WebSphere® CloudBurst™.

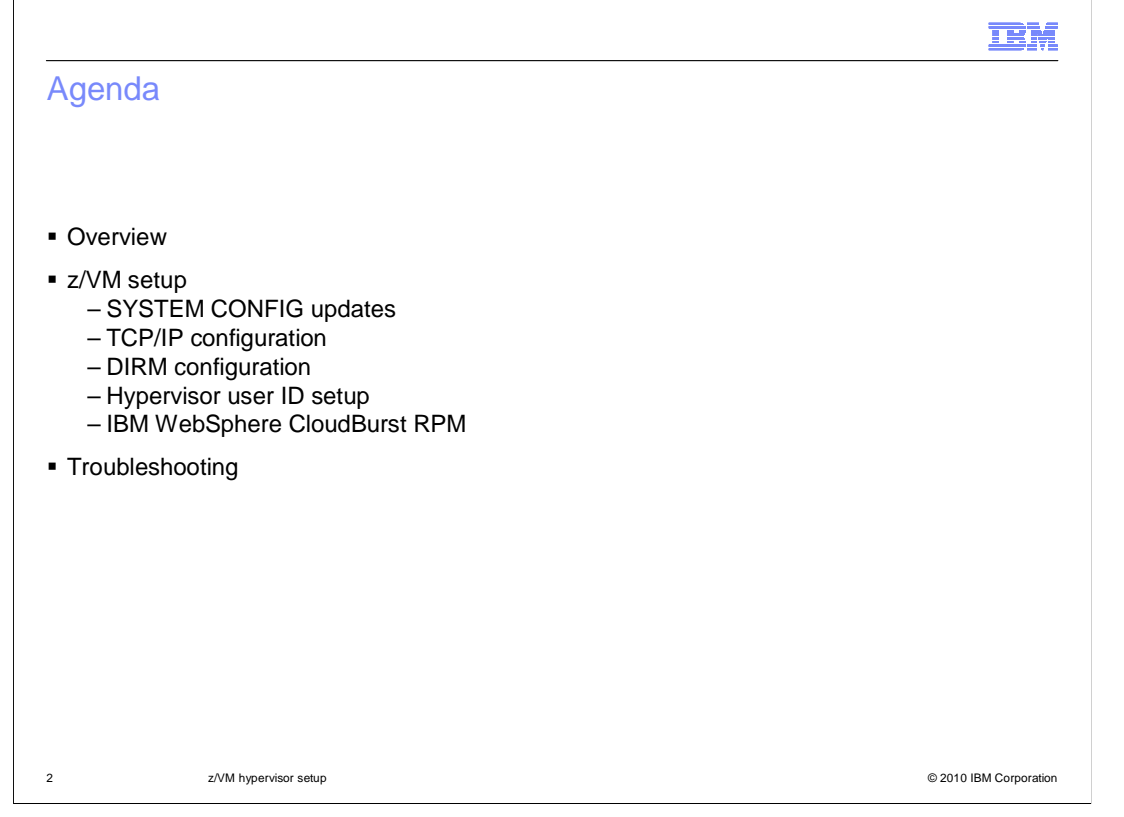

 In addition to the actual IBM WebSphere CloudBurst appliance, some configuration of the z/VM hypervisor is needed. This presentation will go over the required configuration.

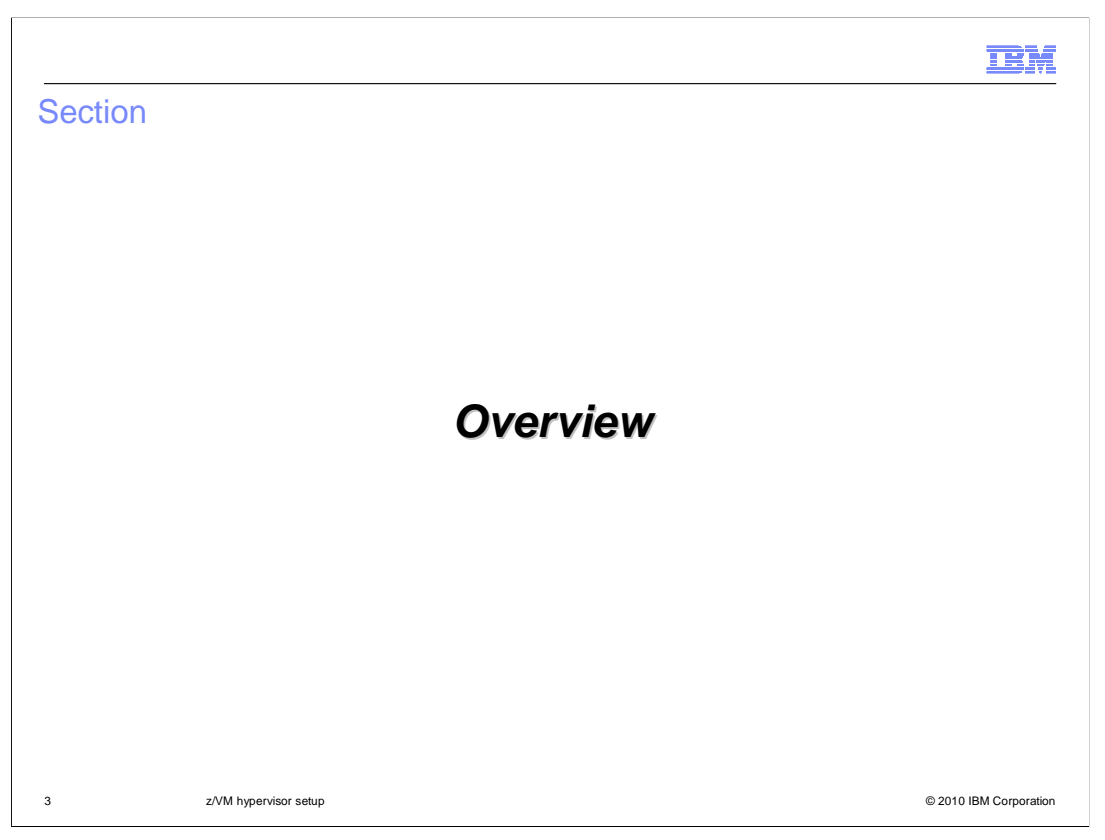

 This section will present the IBM WebSphere CloudBurst configuration in the z/VM environment.

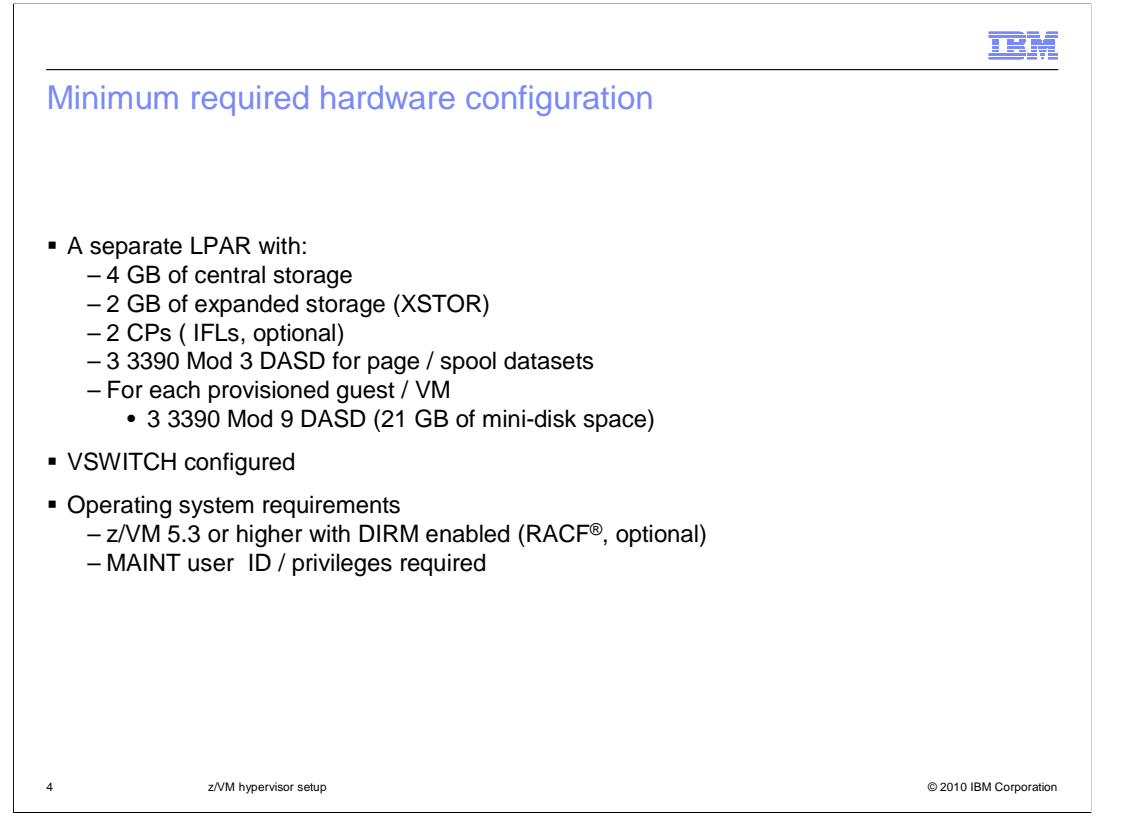

 Shown here is the minimum required hardware configuration for the hypervisor. Note that for performance reasons, it is recommended to have five page datasets defined to the system. Currently, DIRM is required to be enabled on the machine, with RACF being optional. The MAINT user ID privilege is needed for initial setup of the hypervisor. Once you start provisioning with IBM WebSphere CloudBurst, a Class A user ID that you previously created is used instead.

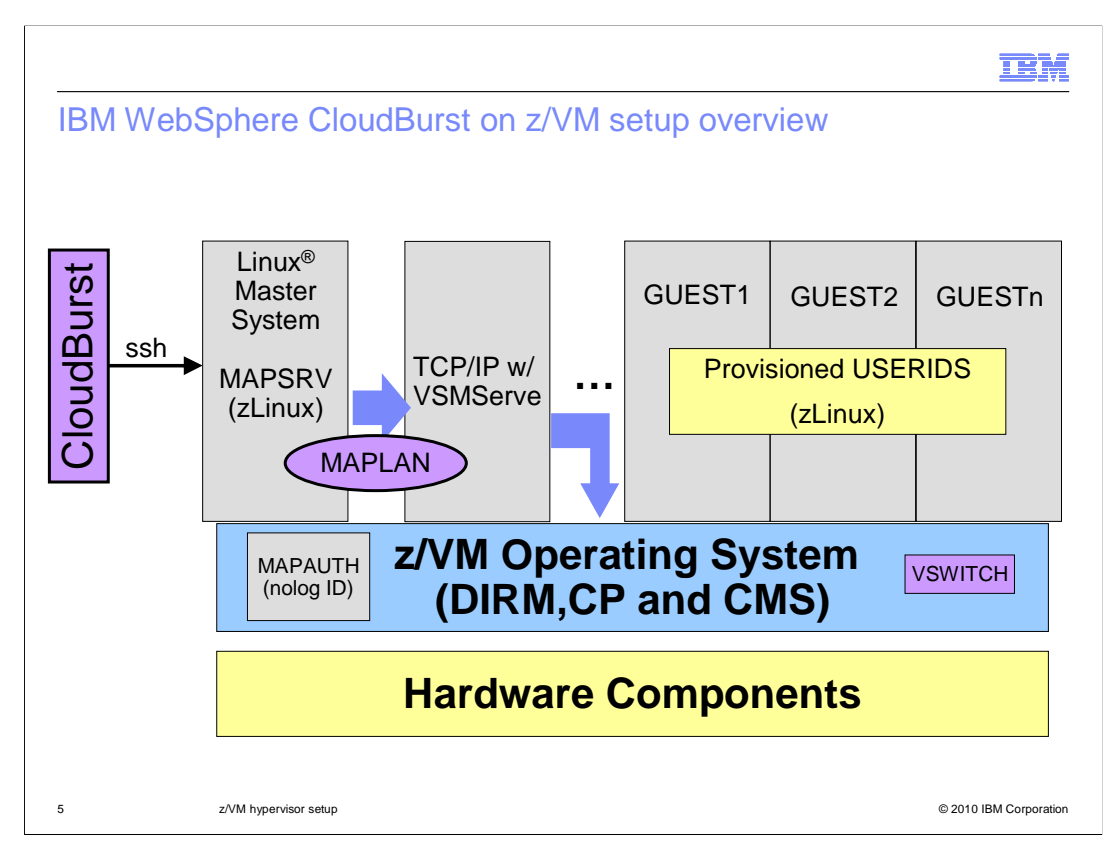

 This slide shows an overview of some of the user IDs used in IBM WebSphere CloudBurst administration and how they interact. The MAPAUTH user ID is the Class A user that issues restricted system commands through the SMAPI (via VSMSERVE) to the z/VM Operating System. This user ID is a nolog ID and is used instead of MAINT.

 The IBM WebSphere CloudBurst appliance will communicate directly to the Linux Master System. For the purposes of this presentation, the Linux Master System is referred to as the MAPSRV user ID. The appliance will then invoke the workflows which logon to VSMSERVE using the MAPAUTH user ID and password. VSMSERVE will take SMAPI commands used by the appliance and convert these to instructions that z/VM will understand (DIRM commands, CP commands and CMS commands). The RPM for IBM WebSphere CloudBurst z/VM is installed on the MAPSRV zLinux guest, and using the MAPAUTH user ID, is allowed to issue SMAPI commands to DirMaint™. IBM WebSphere CloudBurst will create the GUEST zLinux user IDs, as needed, to provision the virtual system you have defined.

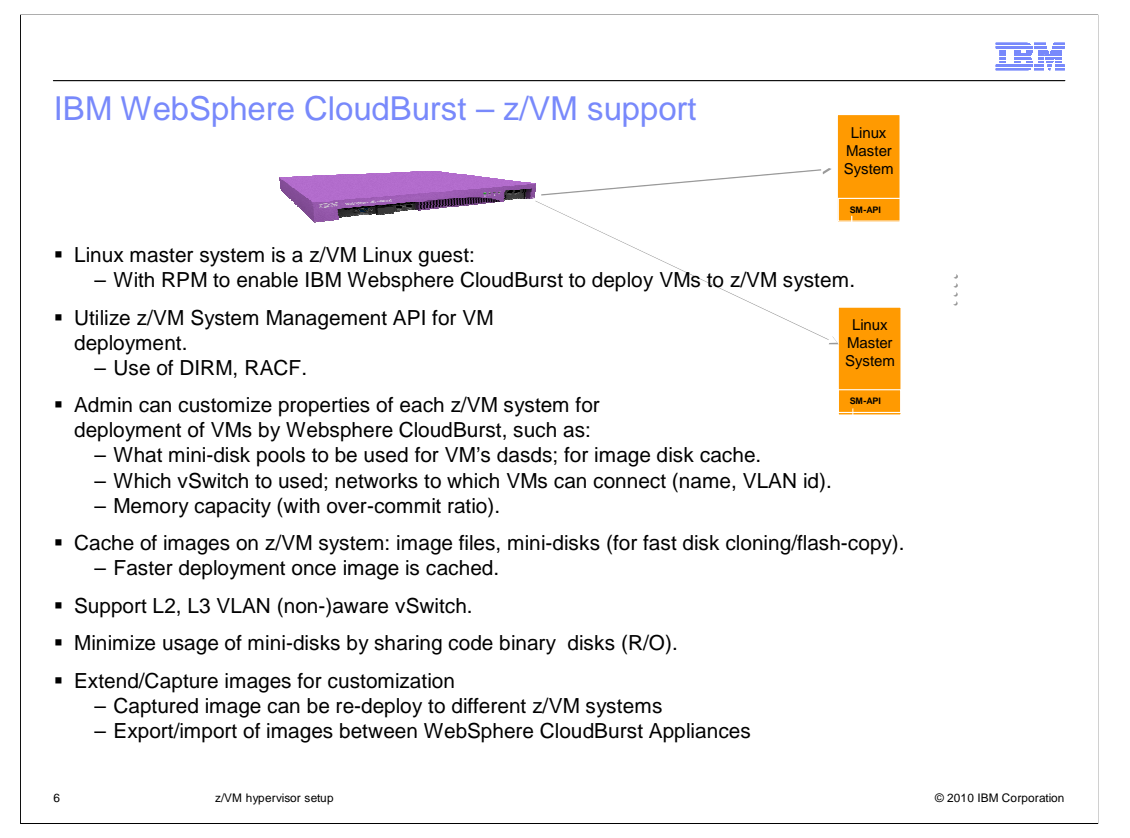

 Shown here is a summary of features available for z/VM support for the IBM WebSphere Cloudburst appliance.

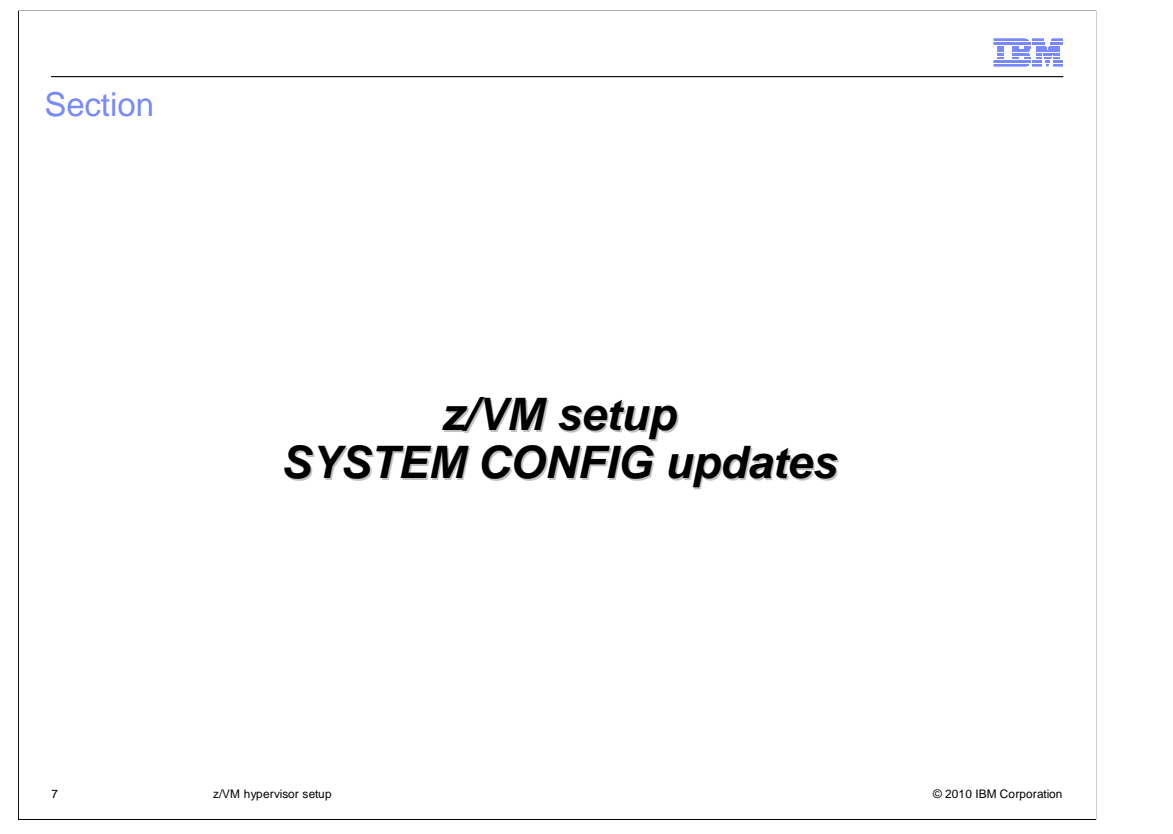

This section will present SYSTEM CONFIG updates that can be required on your system.

### IEM.

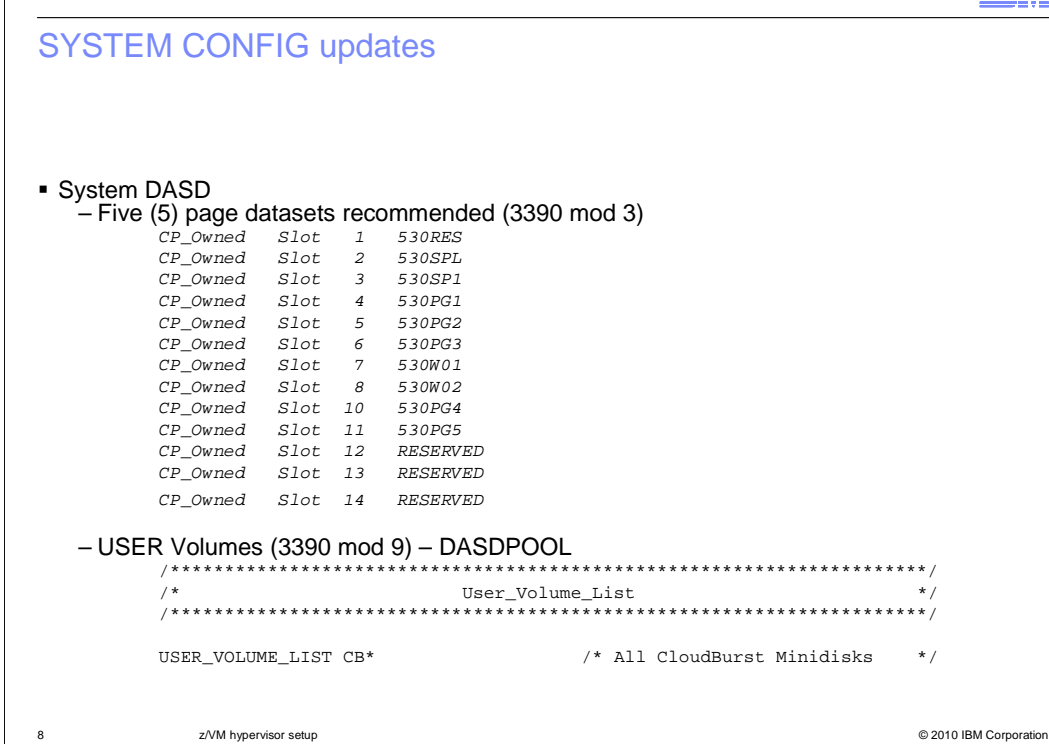

 In order to improve system performance for z/VM, you should define five page datasets defined to the system. 3390 Mod 3 DASD is the recommended type of DASD to use for both SPOOL and PAGE datasets. You use the command CPFMTXA to format the disks as type PAGE and make sure you provide a unique label for each PAGE dataset, for instance 530PG1-530PG5, as shown above. You should also add additional reserved slots so that page volumes can be dynamically added to the system as needed. It is important to note that you must not re-arrange the volumes in the CP\_Owned list. Moving SPOOL volumes will result in deleted z/VM segments and other catastrophic errors. When changing the configuration, always append new volumes to the end of the list.

 User volumes are required to define minidisks to the z/VM system. This is required for IBM WebSphere CloudBurst since all target disks for provisioning Linux guests are obtained from a DASDPOOL. DASDPOOL is a group of minidisks managed by DIRM and the z/VM system. For the initial release, you will use MOD9s as the DASD model type for the DASDPOOL. Use the CPFMTXA command to format the minidisks for the DASDPOOL. As a shortcut, you can format all the minidisks with the same first two characters (CBxxxx – where xxxx is the DASD address). This will allow you to use a wildcard when defining the User\_Volume\_List statement in the SYSTEM CONFIG.

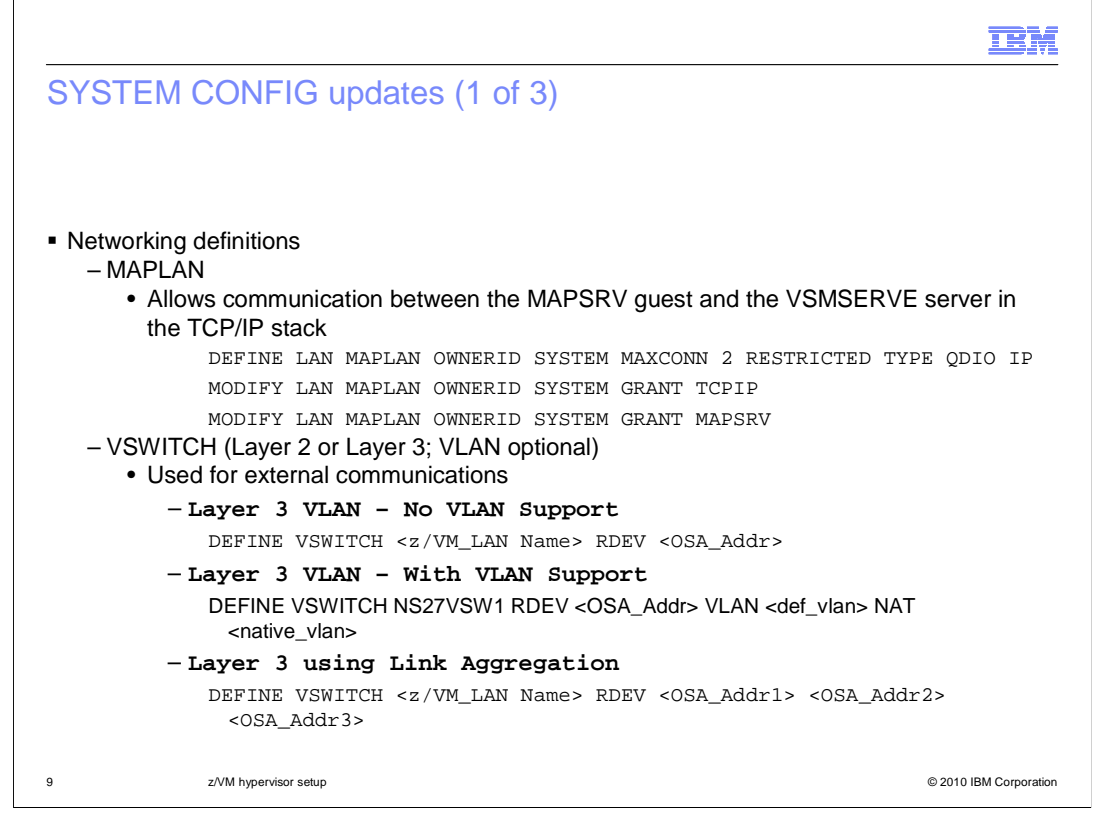

 There are a minimum of two network definitions required in the SYSTEM CONFIG: MAPLAN and VSWITCH. The MAPLAN is used to allow communication between the MAPSRV guest and the VSMSERVE server in the TCP/IP stack. The MAXCONN statement limits this to two connections.

 The VSWITCH is used for external communications. The VSWITCH can be Layer 2 or Layer 3 and VLAN support is optional. VSWITCH virtualizes a single OSA adapter or multiple OSAs can be aggregated using LACP to provide redundancy, failover and additional bandwidth, if required.

 Network definitions for provisioned systems must be in the main SYSTEM CONFIG file. Using imbed files for network definitions is not supported.

 By not coding CON CONTROLLER, defaults owners DTCVSW1 and DTCVSW2 are used. These guests should be added to the AUTOLOG PROFILE EXEC.

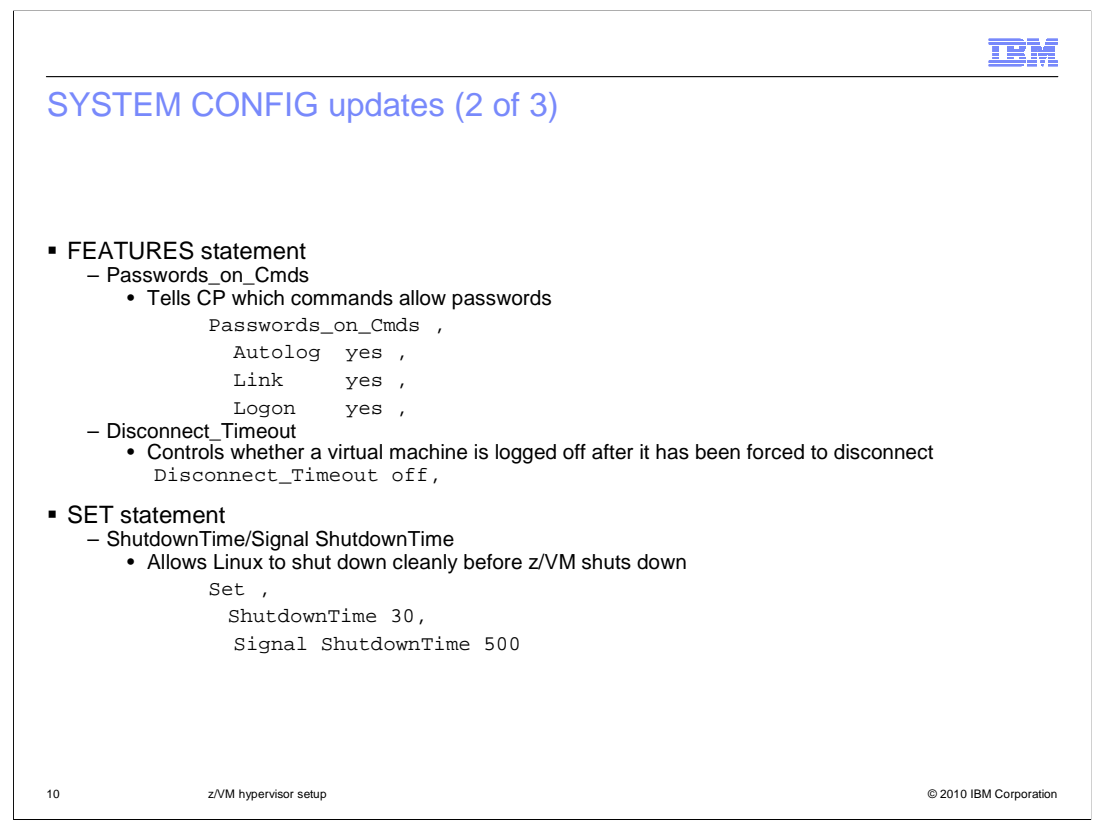

 The FEATURES statement in SYSTEM CONFIG allows you to modify attributes associated with the running system at IPL time. IBM WebSphere CloudBurst requires that you allow Passwords\_on Cmds. This feature tells CP whether to accept passwords in the command syntax (in clear text) when users issue the CP AUTOLOG, XAUTOLOG, LINK, or LOGON commands.

 The Disconnect\_Timeout feature controls whether and when a virtual machine is logged off after it has been forced to disconnect. You will turn this feature off, so that any virtual machine that has been forced to disconnect is not logged off.

 The ShutdownTime and Signal ShutdownTime system configuration values enable a virtual machine to register with CP to receive a shutdown signal when z/VM is shutting down. CP waits to shut itself down until the time interval (in seconds) is exceeded, or all of the virtual machines enabled for the signal shutdown have reported a successful shutdown. Linux distributions support this function, which allows Linux to shut down cleanly before z/VM shuts down.

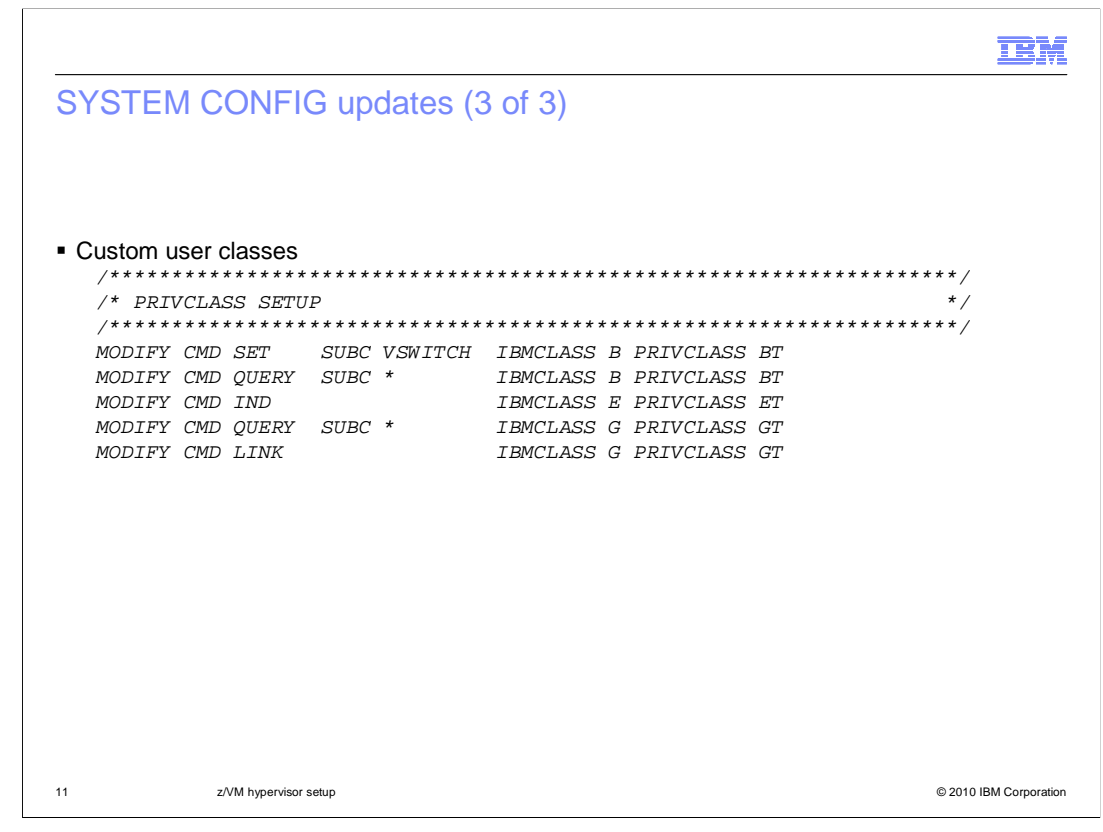

 The Modify commands shown on the slide need to be added to SYSTEM CONFIG to allow the MAPSRV Linux system to manage and update the virtual network devices.

 Once all the changes have been implemented in your SYSTEM CONFIG, you will need to IPL the z/VM LPAR to enable the changes

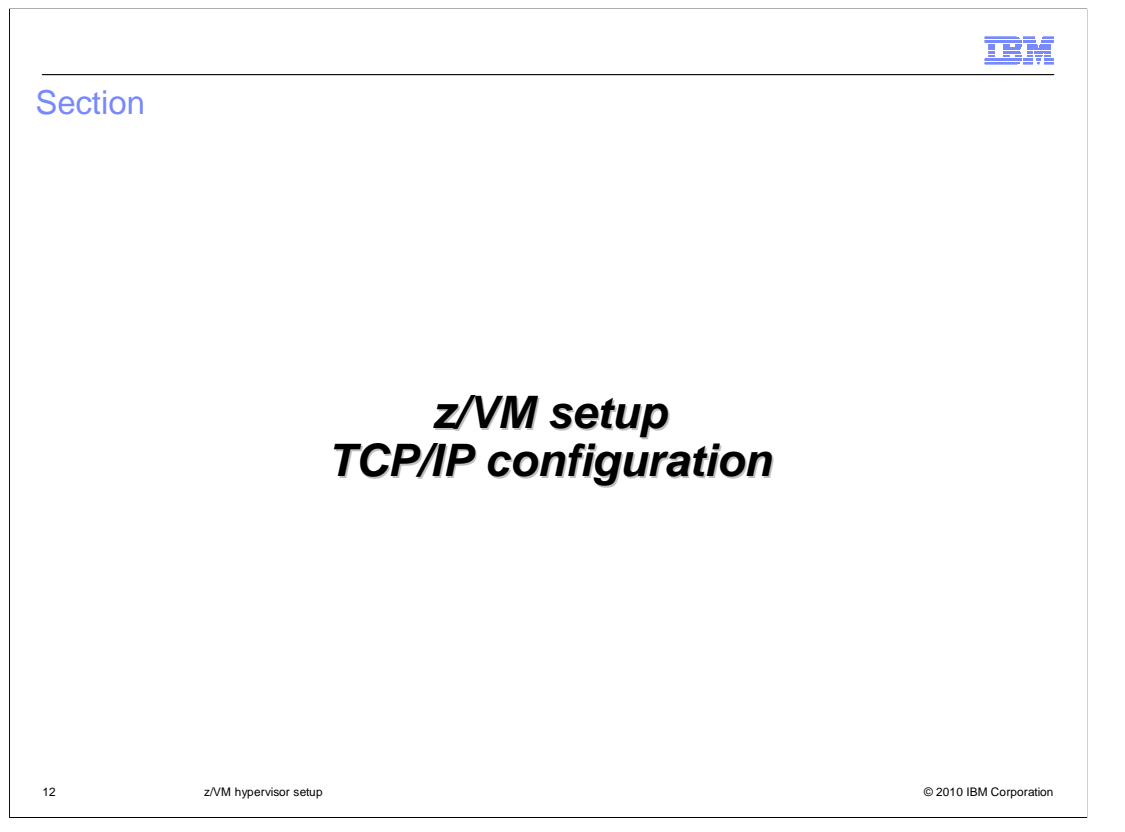

 This section will present the TCP/IP configuration changes that can be required on your system.

.

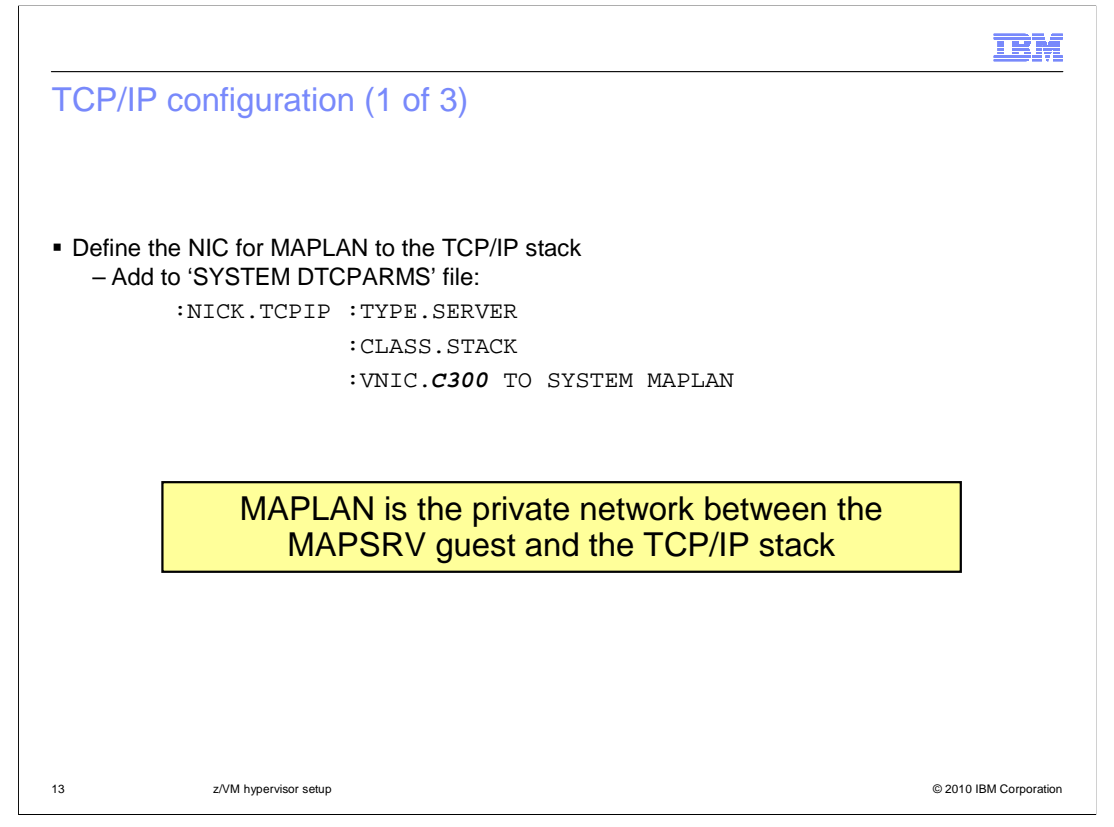

 The first step is to define the network interface card (NIC) for MAPLAN to the TCP/IP stack. This is the private network between the MAPSRV guest and the TCP/IP stack. In the example shown above, you will define NIC C300 to the system.

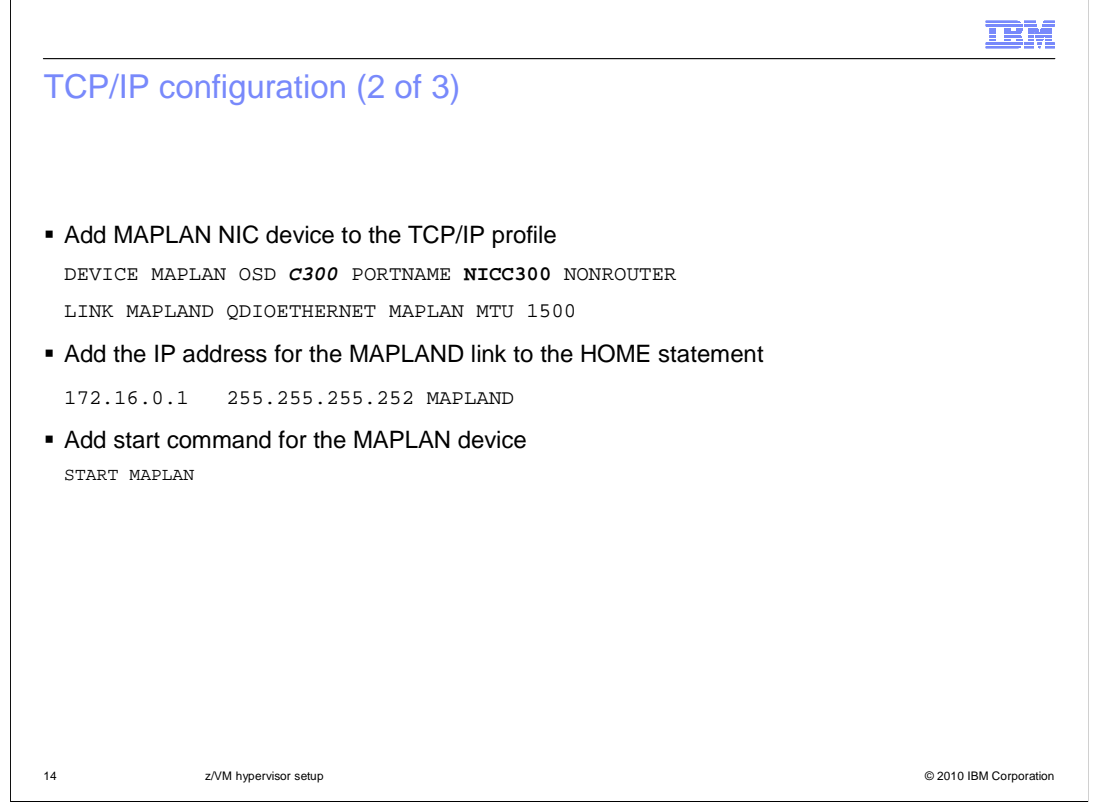

 Now that the MAPLAN NIC is defined to the guest, you must add the device to the TCP/IP profile. On the previous slide, you defined device C300 as the NIC for accessing MAPLAN. Now you will use this address when defining the DEVICE statement. The PORTNAME value is arbitrary; portname NICC300 is used in the example above.

 Next you must add the IP address for the MAPLAND link to the HOME statement as seen on the slide. Finally, at the bottom of the TCP/IP profile, there is a section that will start the devices when the TCP/IP guest is started. Make sure you add the start command for the MAPLAN device.

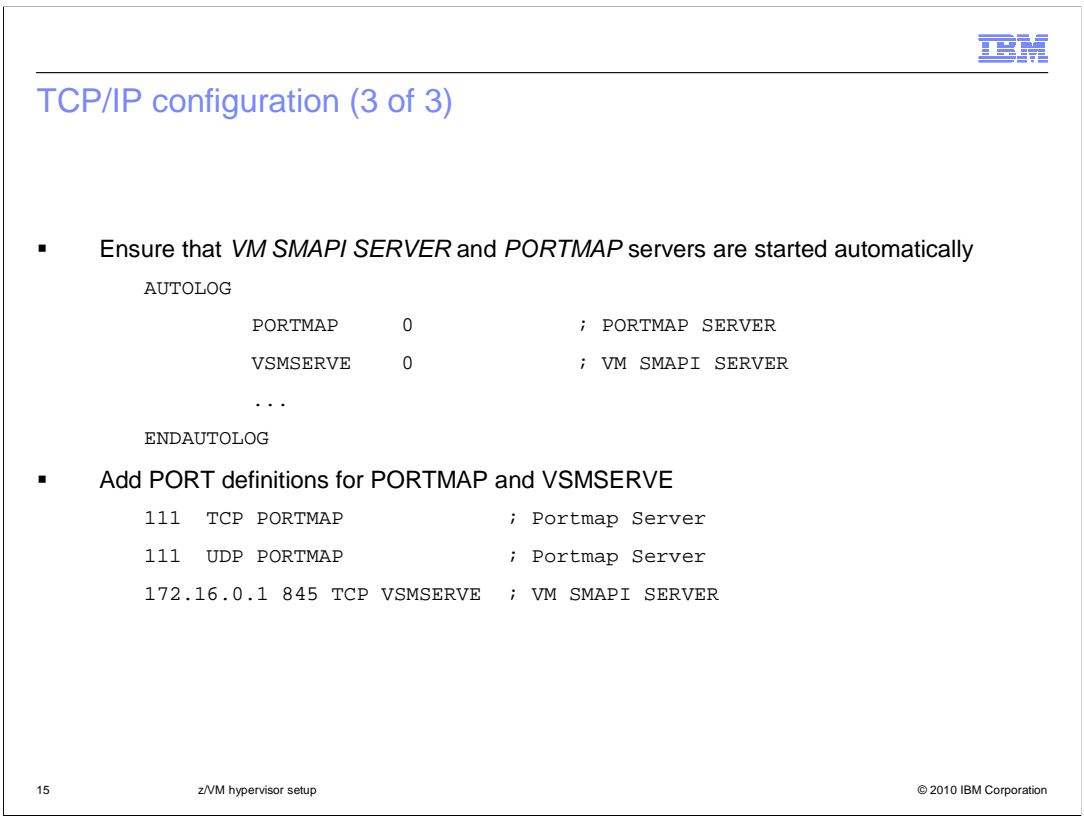

 Two servers need to be added to the AUTOLOG section of the TCP/IP profile. These servers are PORTMAP and VSMSERVE. This will ensure the applications are started when the TCP stack is started. These servers are in addition to the existing servers defined in the AUTOLOG section.

 In addition to adding the servers to the TCP/IP profile, you need to add the PORT definitions. PORTMAP uses port 111 and listens on both TCP and UDP sockets.

 VSMSERVE uses port 845 and listens on a TCP socket. Also note, in the example shown above, VSMSERVE is bound to the IP address of the MAPLAN NIC only. This prevents VSMSERVE from accepting commands from all other interfaces on the TCP stack.

 Now the required changes have been made to the TCP/IP profile, save the changes and restart the TCP/IP stack.

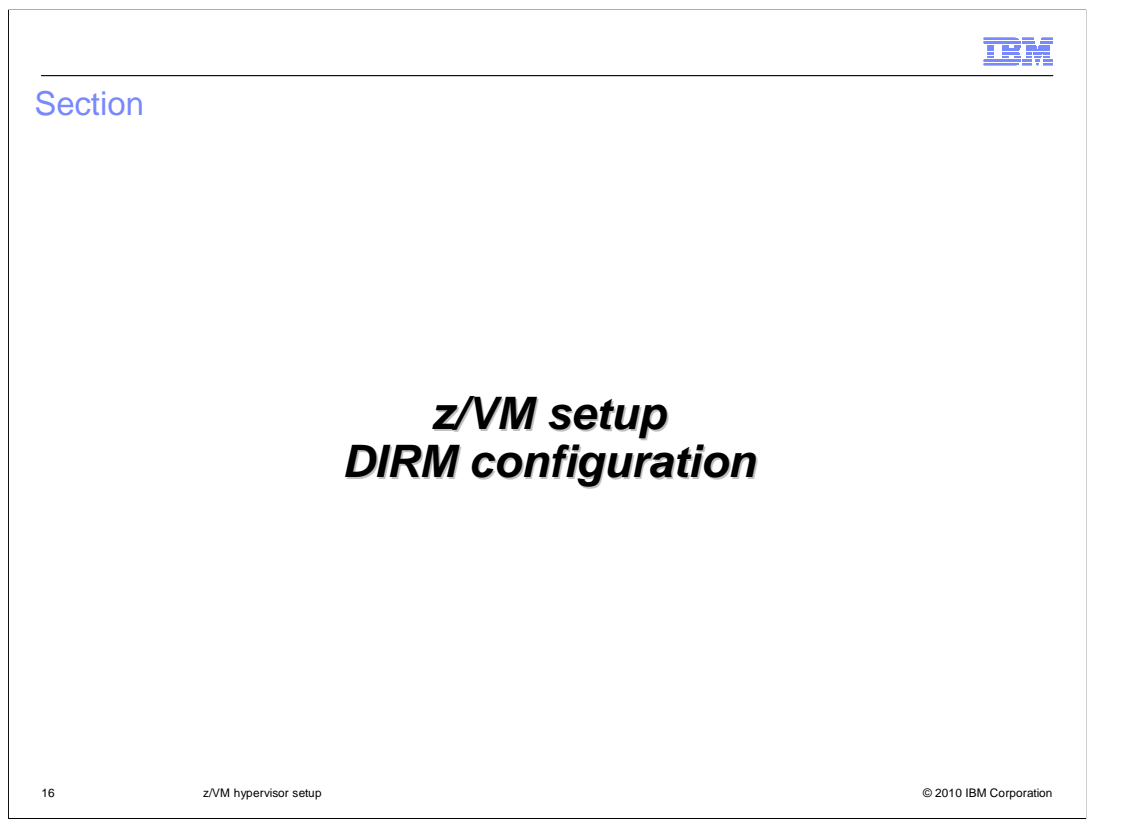

 This section will present the configuration changes needed to configure DIRM for use with IBM WebSphere CloudBurst.

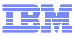

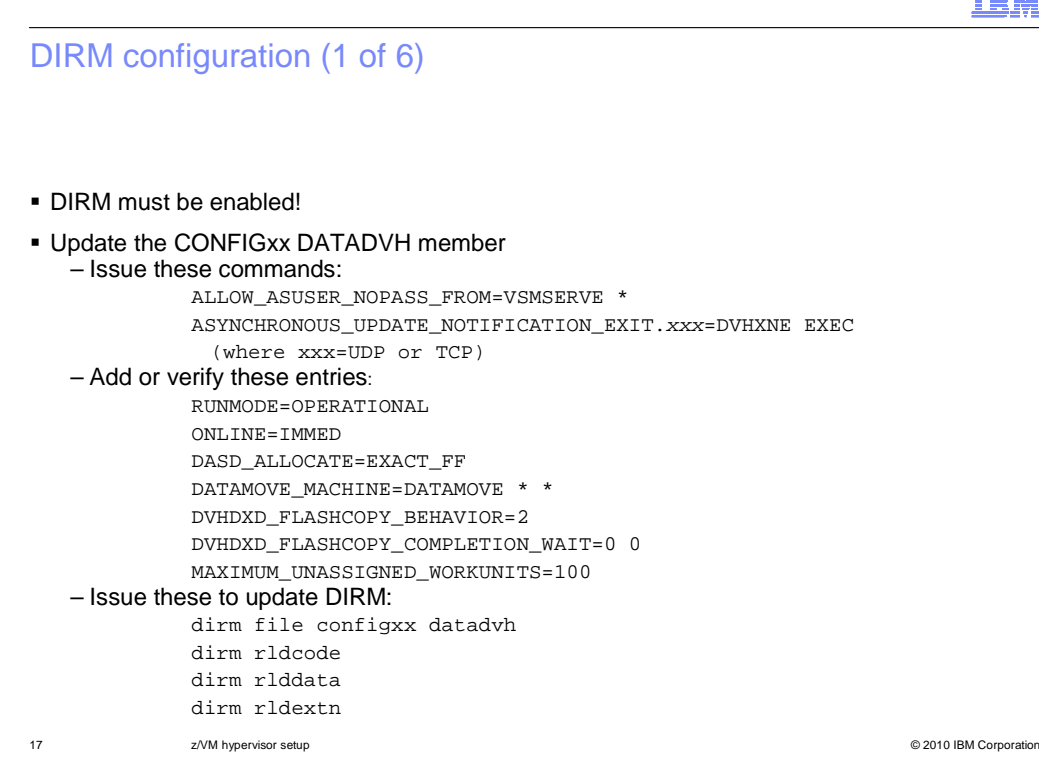

 DIRM needs to be enabled as part of the z/VM setup. In addition to the base configuration of DIRM, the CONFIGxx DATADVH file must be customized to allow VSMSERVE to talk to DIRMAINT. The z/VM system can contain multiple CONFIGxx DATADVH files. The files are read by the system in reverse alphabetical order. You should name the file CONFIGZZ DATADVH to ensure IBM WebSphere CloudBurst required changes are picked up first. All DIRM commands issued must complete with RC=0. Follow the steps shown to create a customized CONFIGxx DATADVH file.

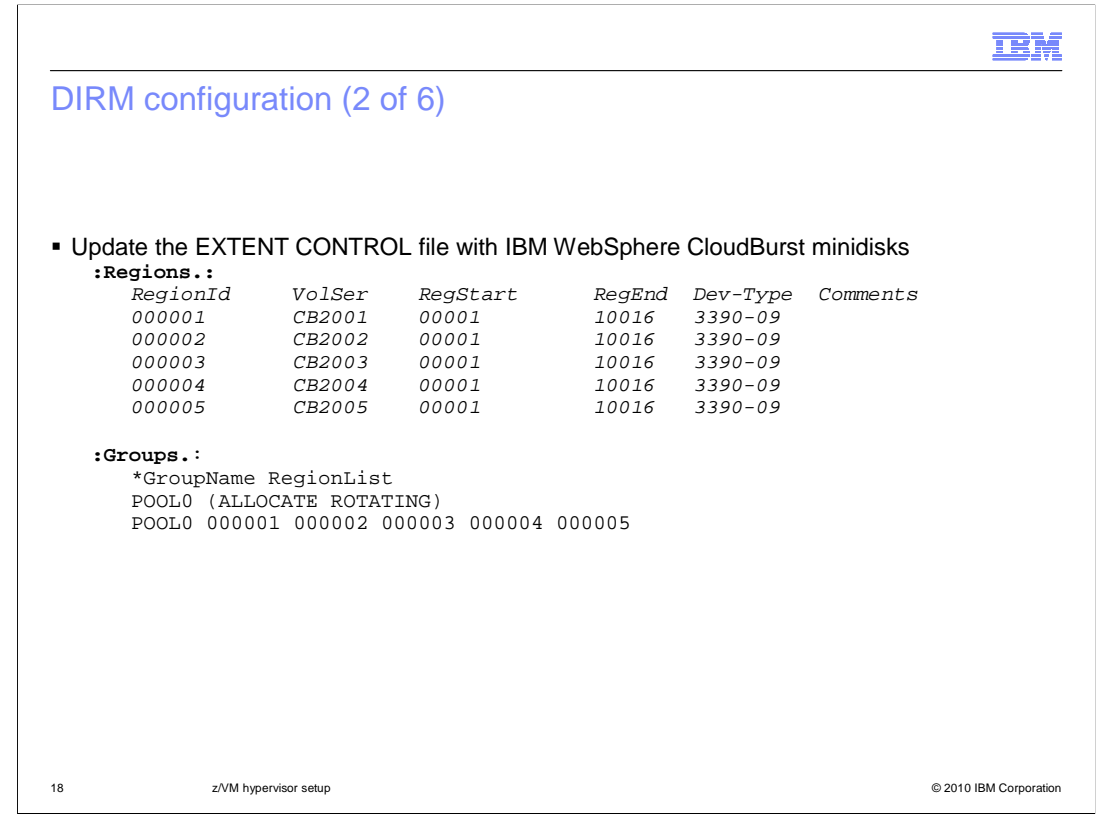

 Allocation groups are used to define DASDPOOLs to the z/VM system. The DASDPOOL is defined in two sections – regions and groups.

 Regions consist of the pre-defined minidisks to be used by the various DASDPOOLs, or Groups. The regions are defined using a region ID value. All DASD must be formatted as a minidisk and defined in the SYSTEM CONFIG as User\_Volumes.

 Groups are used to define the DASDPOOLs. Each Group will consist of several region IDs.

 In the SYSTEM CONFIG example shown, all of the DASD for the allocation group have a volume label of CBxxxx. In this example, CB2001-CB2005 is used as the minidisks.

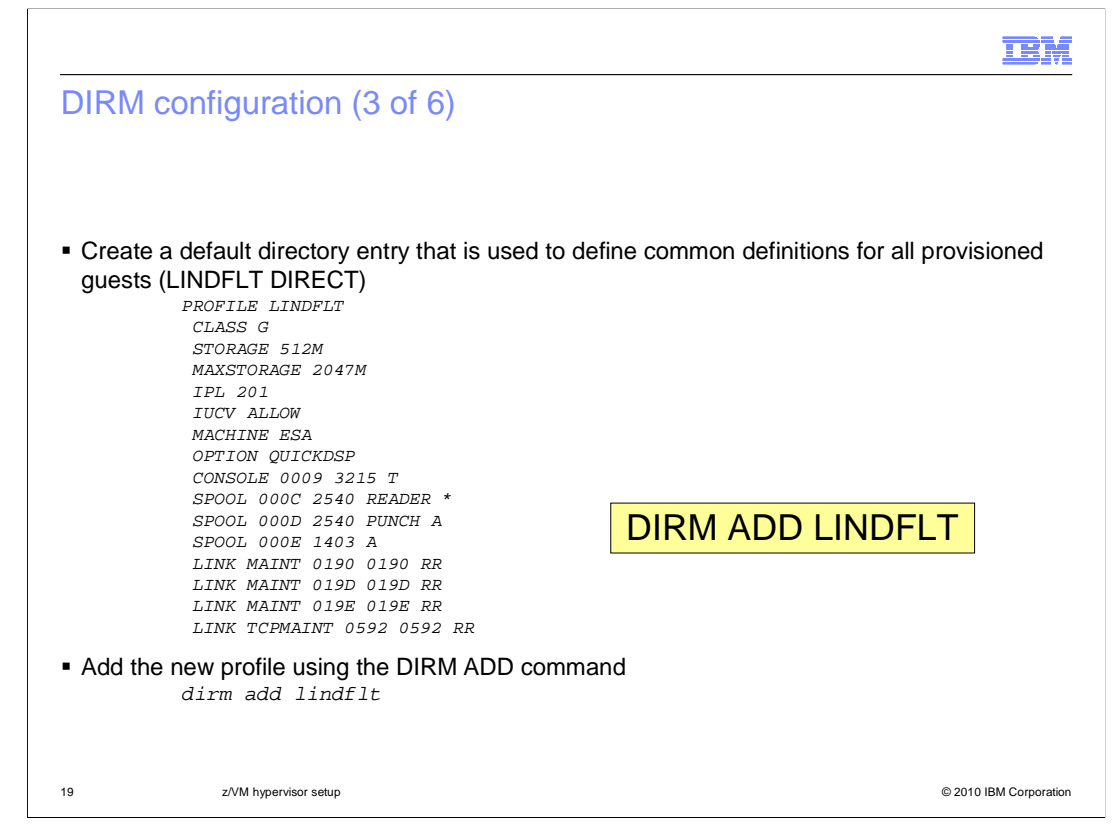

 Default directory entries are used to define common definitions for all provisioned guests. This entry is referenced by the Linux prototype directory entry.

 Create a file called LINDFLT DIRECT using Xedit. Shown here is an example of a default directory entry for Linux. Once created, add the new profile using the DIRM ADD command.

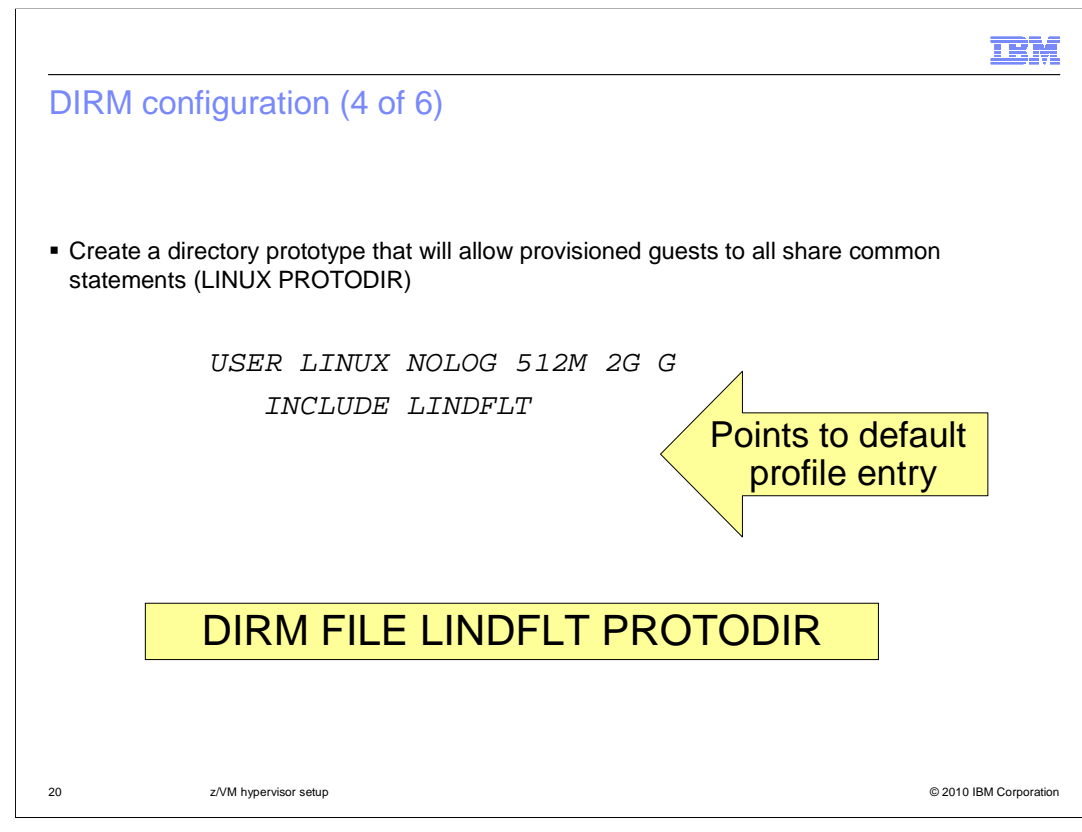

 A directory prototype allows provisioned guests to all share common statements. This slide shows the creation of a directory prototype using the LINDFLT directory entry you saw on the previous slide. Note that multiple directory prototypes can be created to support as many configurations as are needed.

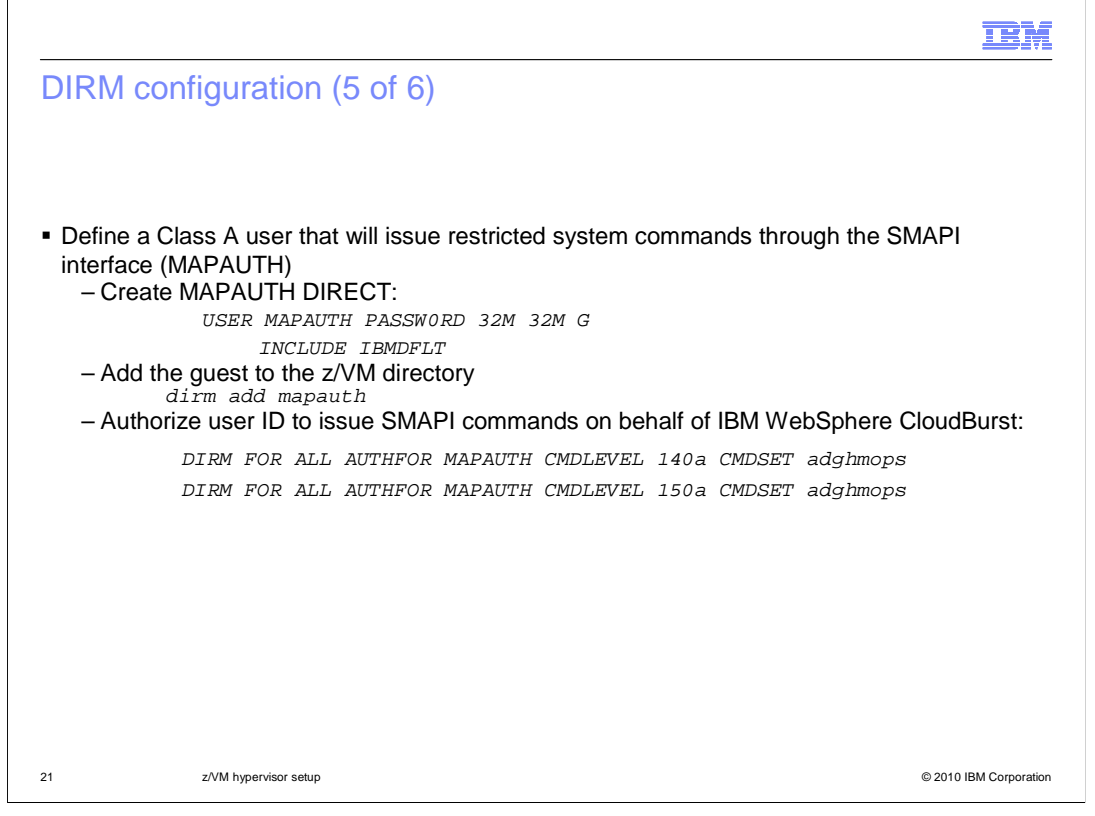

 You need to define a Class A user that is allowed to issue restricted system commands through the SMAPI. This slide shows the MAPAUTH user ID being created for this purpose. The DIRM commands shown on the bottom of the slide are issued with the AUTHFOR operand to authorize one user to act on behalf of another user. Recall that the IBM WebSphere CloudBurst appliance interface to z/VM is through the MAPSRV guest.

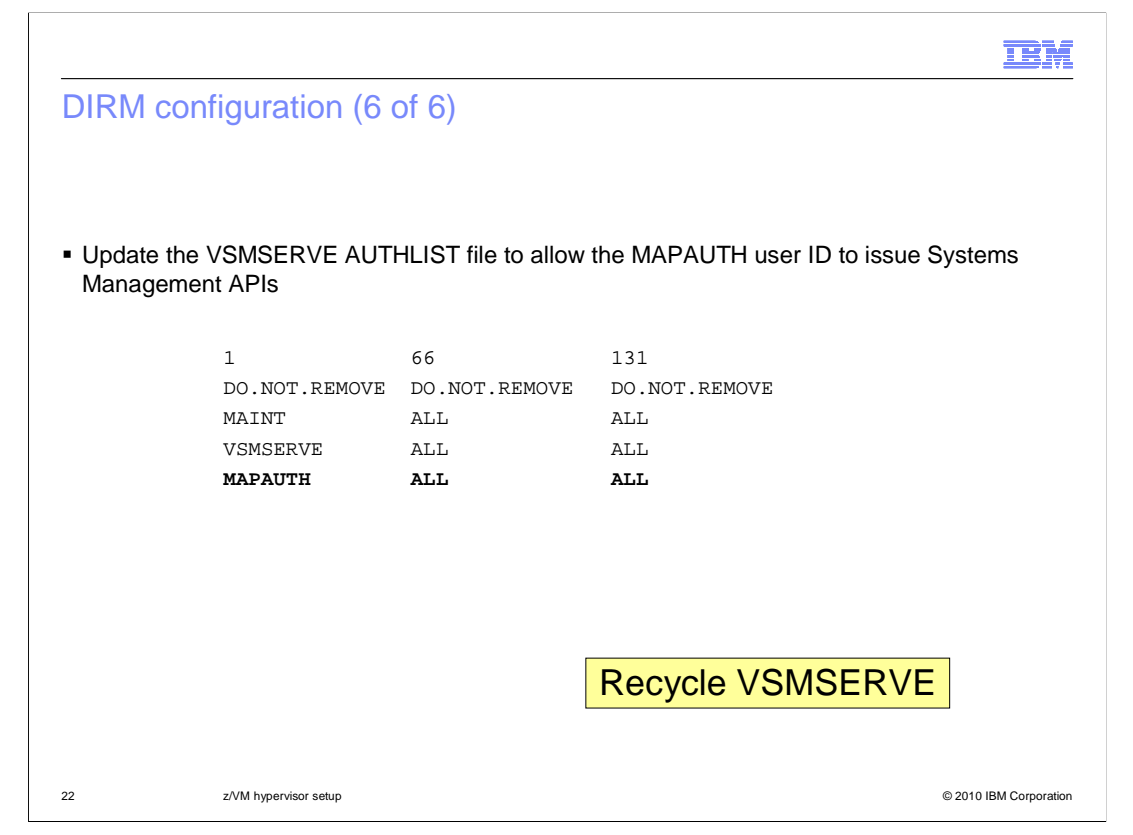

 Finally, you must update the VSMSERVE AUTHLIST file to give the new MAPAUTH user ID permission to issue Systems Management APIs through VSMSERVE. You must re-cycle VSMSERVE for this change to take effect.

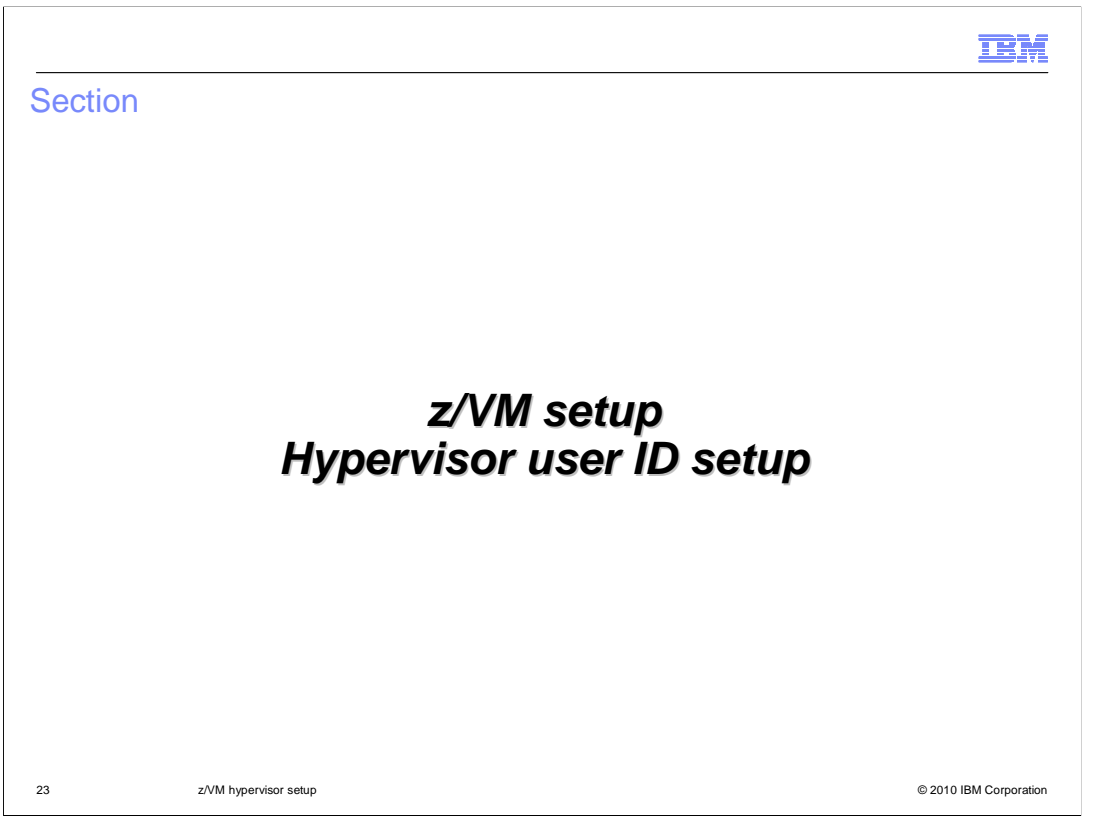

 This section will discuss the steps needed to create a user ID that will serve as the entry point into z/VM from the IBM WebSphere CloudBurst appliance.

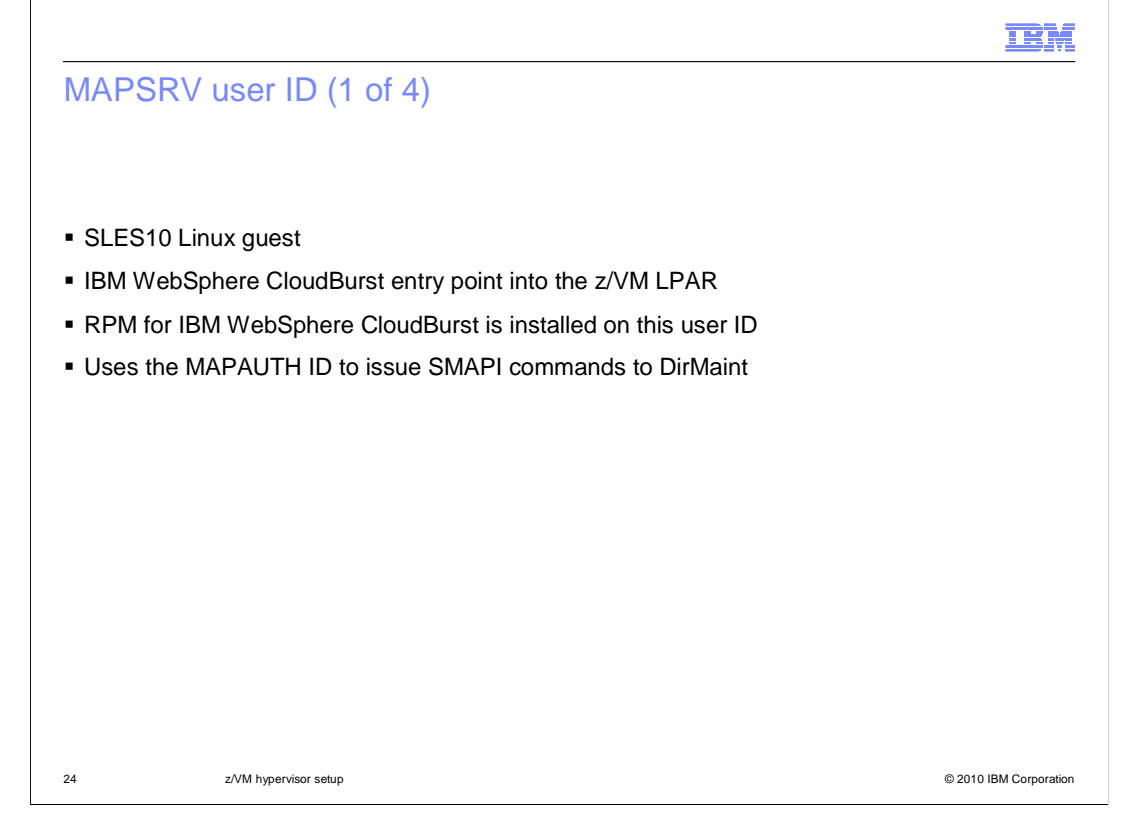

 The MAPSRV ID is a SLES10 Linux guest which is used as the entry point into the z/VM LPAR. The RPM for IBM WebSphere CloudBurst is installed on this system and using the MAPAUTH ID the MAPSRV guest is allowed to issue SMAPI commands to DirMaint.

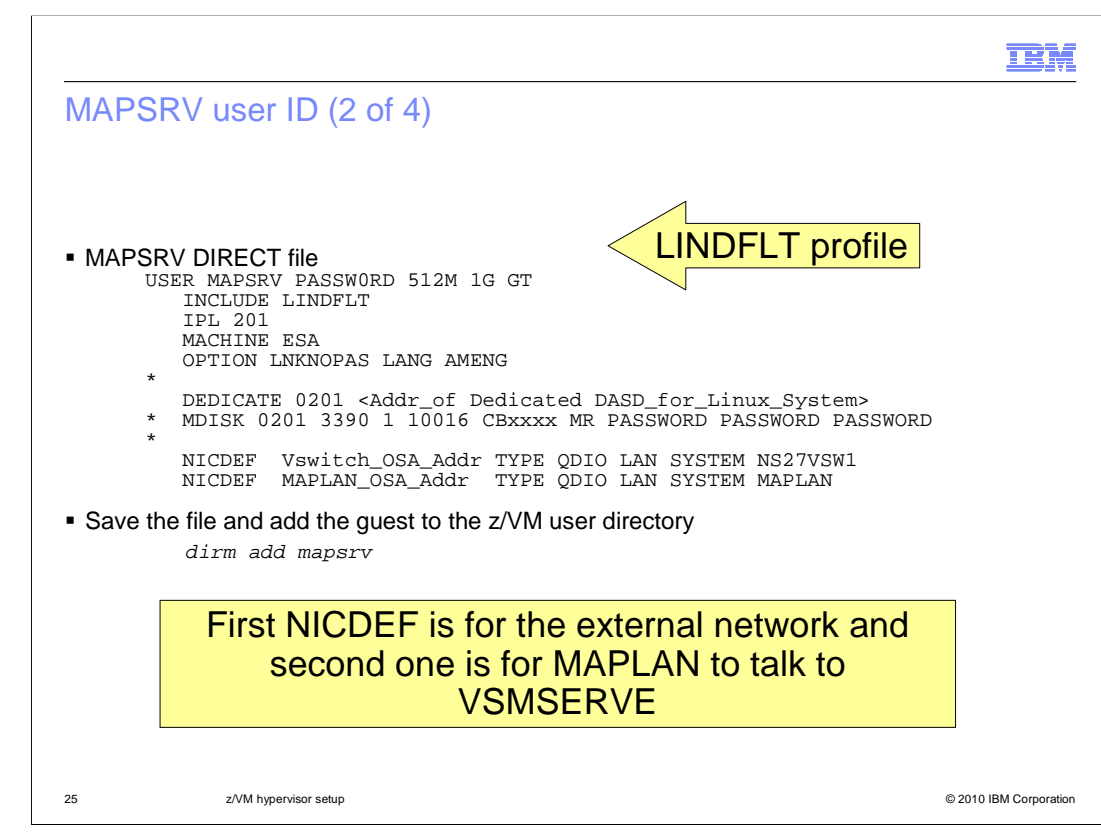

 This slide shows an external of a MAPSRV user ID definition. Note that the default profile, LINDFLT that you saw on an earlier slide is included in this definition. Also shown on the slide, is a dedicated volume being used for the Linux operating system. This can also be a mini-disk, shown in the example in the commented out statement. In either case, the volume is mounted as virtual DASD address 201 and is IPL'd at start. There are two NICDEF statements needed; the first one is for the external network and the second one is for MAPLAN to talk to VSMSERVE. Finally, save the file and add the guest to the z/VM user directory using DIRM.

.

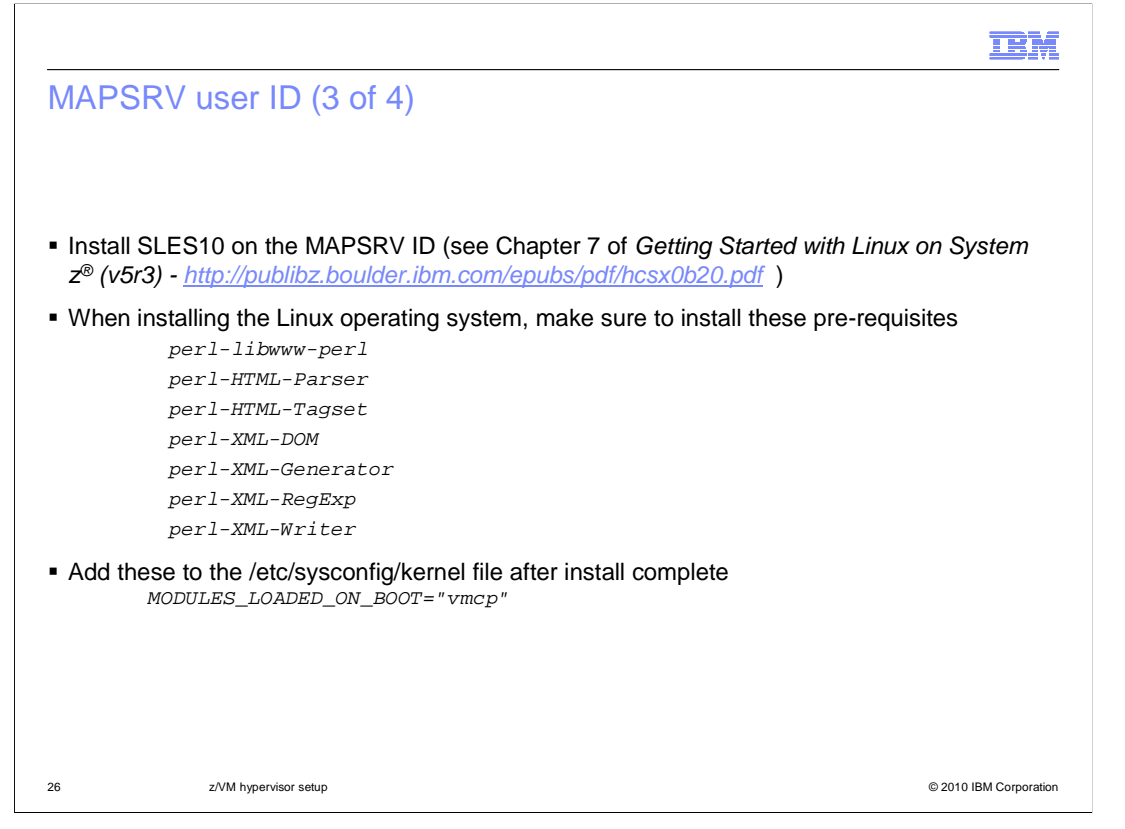

 SLES10 is necessary for the MAPSRV guest. You should reference the "Getting Started with Linux on System z" if you need help installing it to the MAPSRV guest. The packages that are required on the MAPSRV guest are listed on the slide. The **vmcp**  module/command allows z/VM CP commands to be issued from Linux. You need to  ${\sf spec}$ ify that it be loaded on boot. Add the  $\mathit{MODULES\_LOADED\_ON\_BOOT}$  statement to your /etc/sysconfig/kernel file after the installation completes to accomplish this.

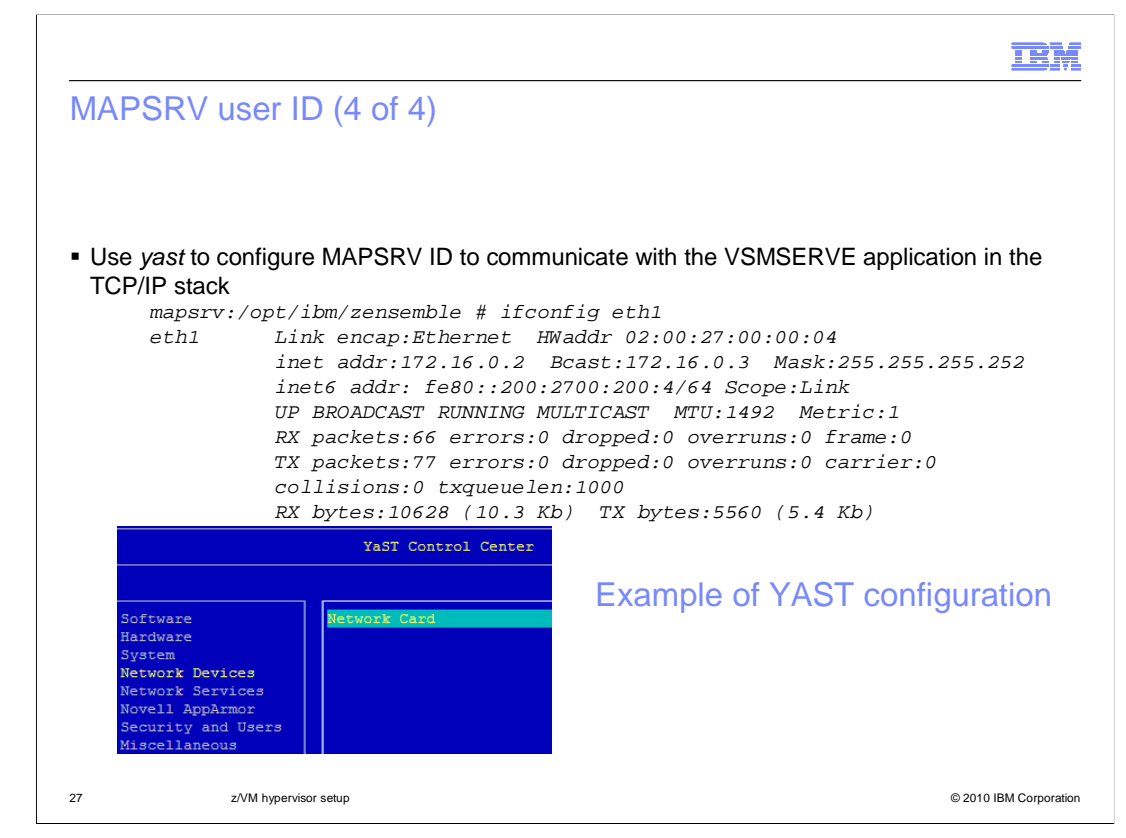

 Finally, you need to configure your MAPSRV guest to communicate with the VSMSERVE application in the TCP/IP stack. You can use 'yast' to configure this as shown on the slide. Once configured, the resulting ifconfig will show ETH1 setup correctly to talk to VSMSERVE as shown on the slide. The "**z/VM System Setup"** document has more detailed instructions on how to configure this if needed.

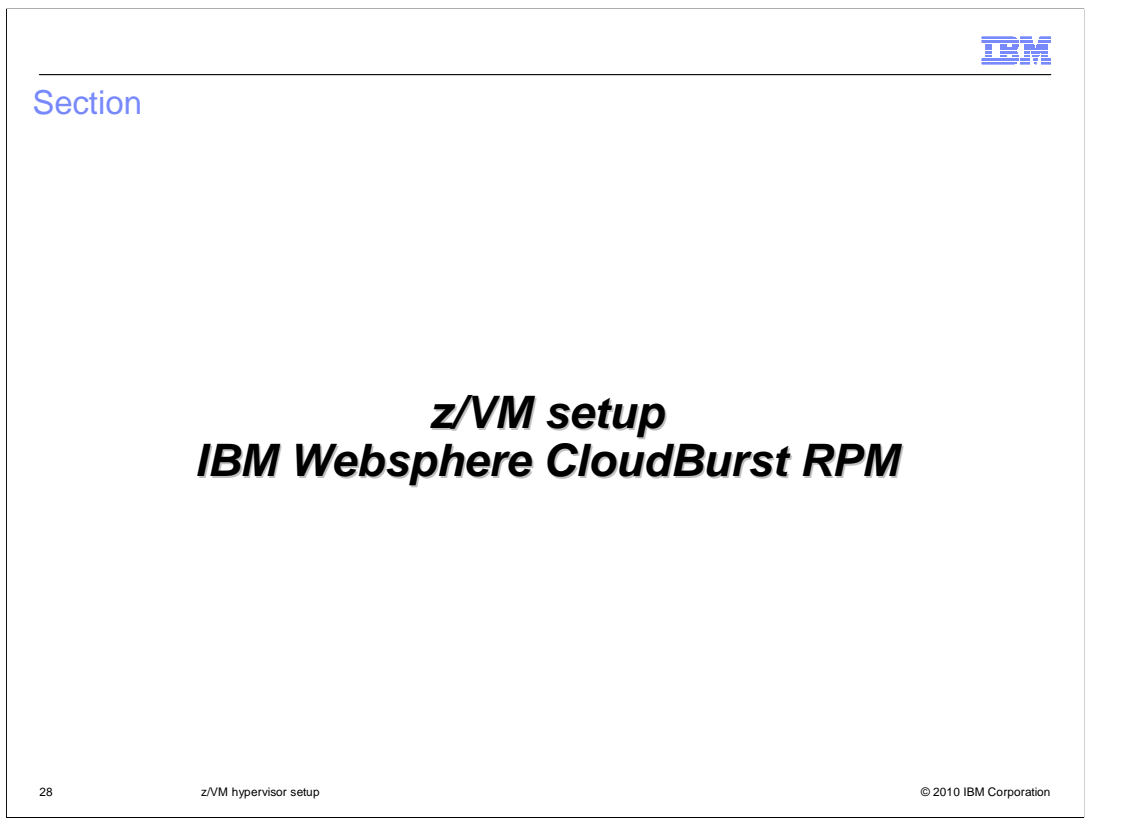

 This section will discuss the installation and use of the RPM zensemble file to allow for the provision and management of a Linux virtual machine on a z/VM system.

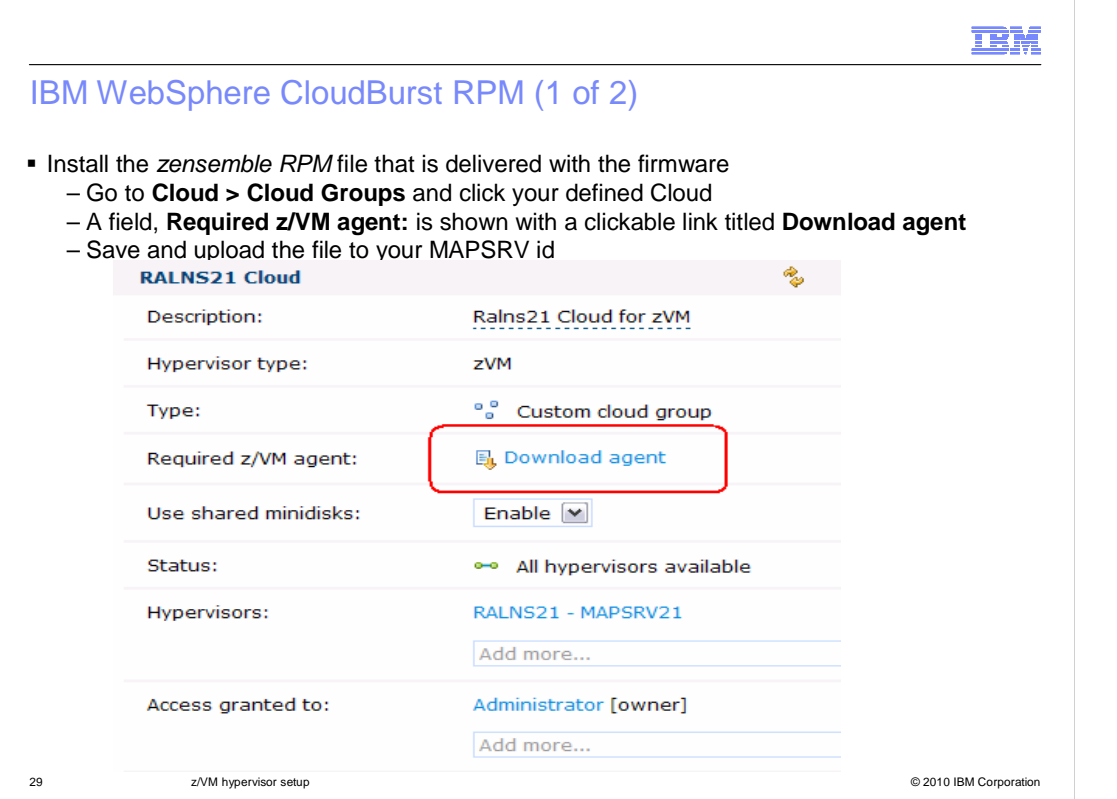

The zensemble RPM file needs to be downloaded using the IBM WebSphere CloudBurst appliance administration console. Select Cloud -> Cloud Groups and then your defined cloud. You will see a field called "Required z/VM agent" with a clickable link titled Download agent. Save the file to your workstation, upload the file to your MAPSRV ID and install it.

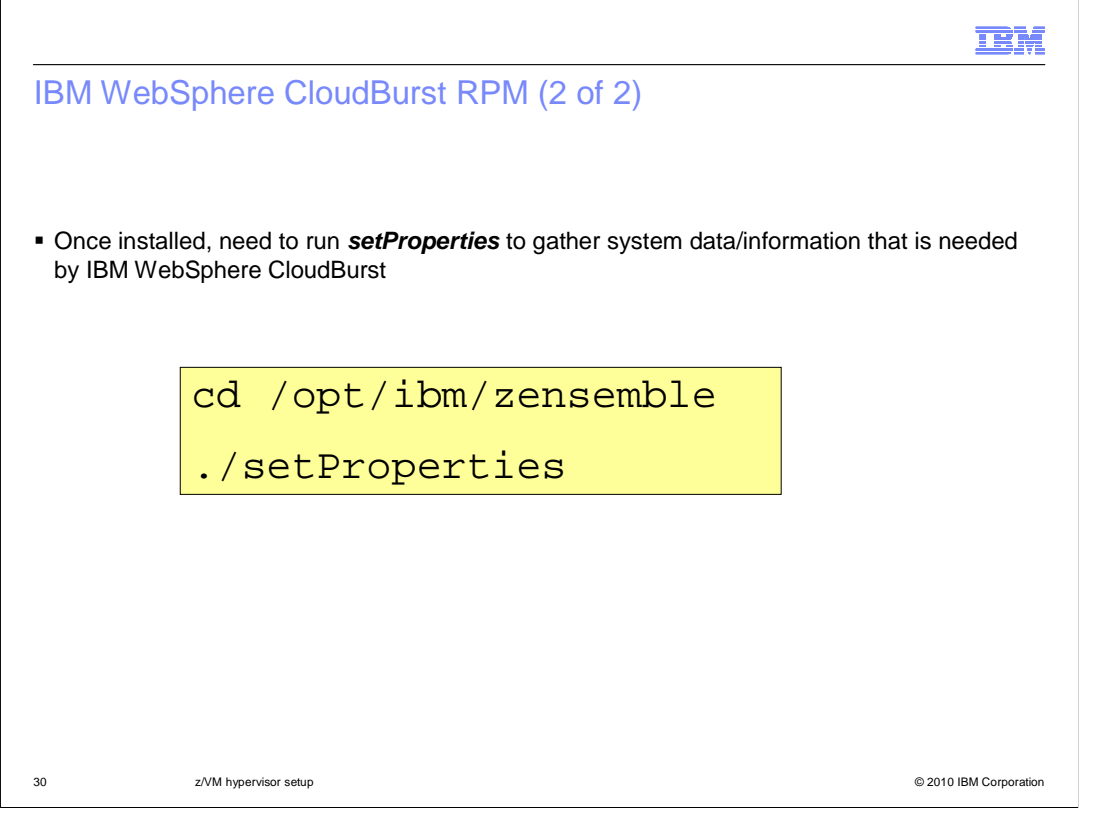

 Once installed, you will notice one of the files that is installed is the setProperties script which needs to be run in order to gather system/data information for the IBM WebSphere CloudBurst appliance. The next few slides will show the information that you are prompted for when running the setProperties command.

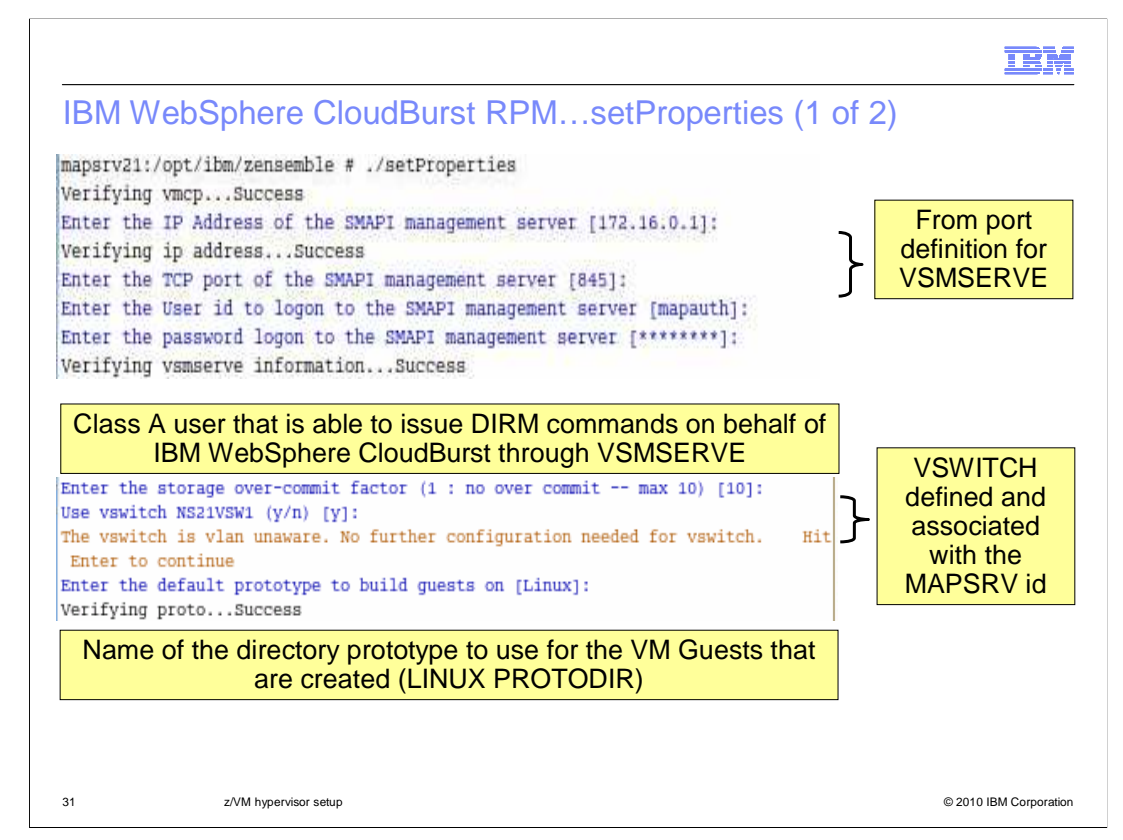

 At the end of a successful installation of the zensemble rpm file, a reminder is posted to run /opt/ibm/zensemble/setProperties script to gather system data/information for use by IBM WebSphere CloudBurst. This script will gather z/VM system information that will go to IBM WebSphere CloudBurst for deployment of Linux VMs. It will query or discover various pieces of information. The first piece of information needed by setProperties is the IP address and port of the SMAPI management server. This comes from the port definition you defined earlier for VSMSERVE. The next piece of information needed is the name of the Class A user that you defined for use by IBM WebSphere CloudBurst. The default is MAPAUTH. It is the user ID that is used to issue DIRM command through the SMAPI. You will also need to know its logon password. For the over-commit factor, if physical memory is 8 GB, and over-commit ratio is 2, IBM WebSphere CloudBurst Appliance will assume 16 GB is available for VM deployment. The IBM WebSphere CloudBurst Appliance monitors the VM Working Set size (for example WS pages) and estimates usage of memory for placement. Finally, if you defined a VSWITCH for use by the MAPSRV user ID, the VSWITCH ID can be discovered. You created a default prototype file to use to build the Linux guests that get provisioned to run the WebSphere Application Server. Input that here.

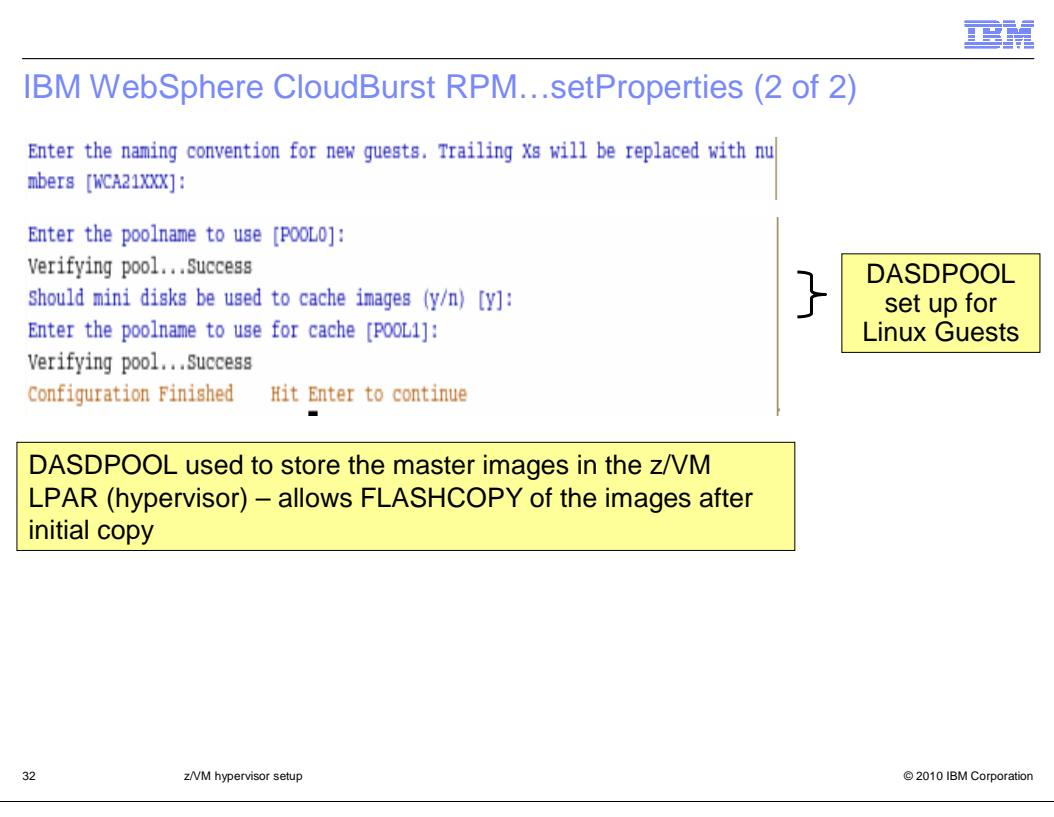

 The first prompt shown on this slide asks you to enter the naming convention for your new guests. The trailing XXX's is replaced with a numeric value. This will result in the ID that your virtual system is registered as. Earlier you added a list of pre-defined minidisks to a group. This is used as your DASDPOOL to create the Linux guests needed for provisioning. On the slide, it is the second prompt, POOL0. The third prompt is asking you if you want to use minidisks to cache the master OVM images on the z/VM LPAR after an initial DD copy. This allows subsequent copies to use FLASHPOINT which is much quicker. A different POOL can be used for this, as shown on the slide.

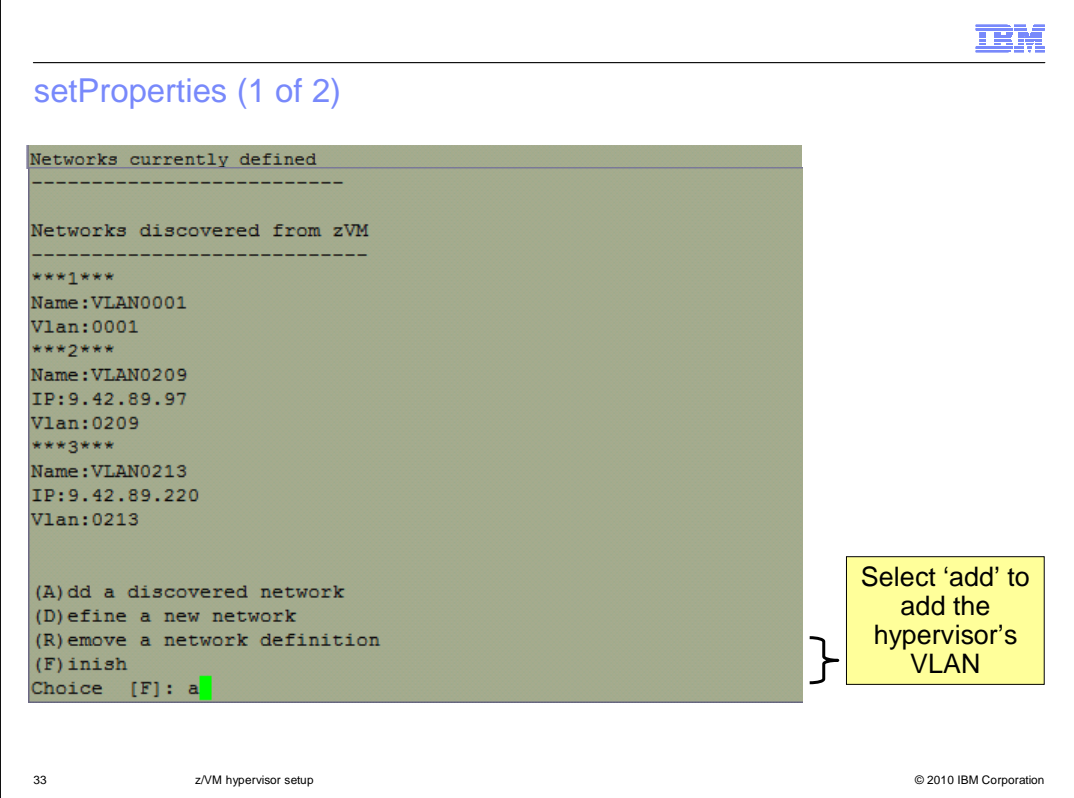

The setProperties command will try to discover VLANS that have been defined. You then have the option of adding a discovered network or defining a new one.

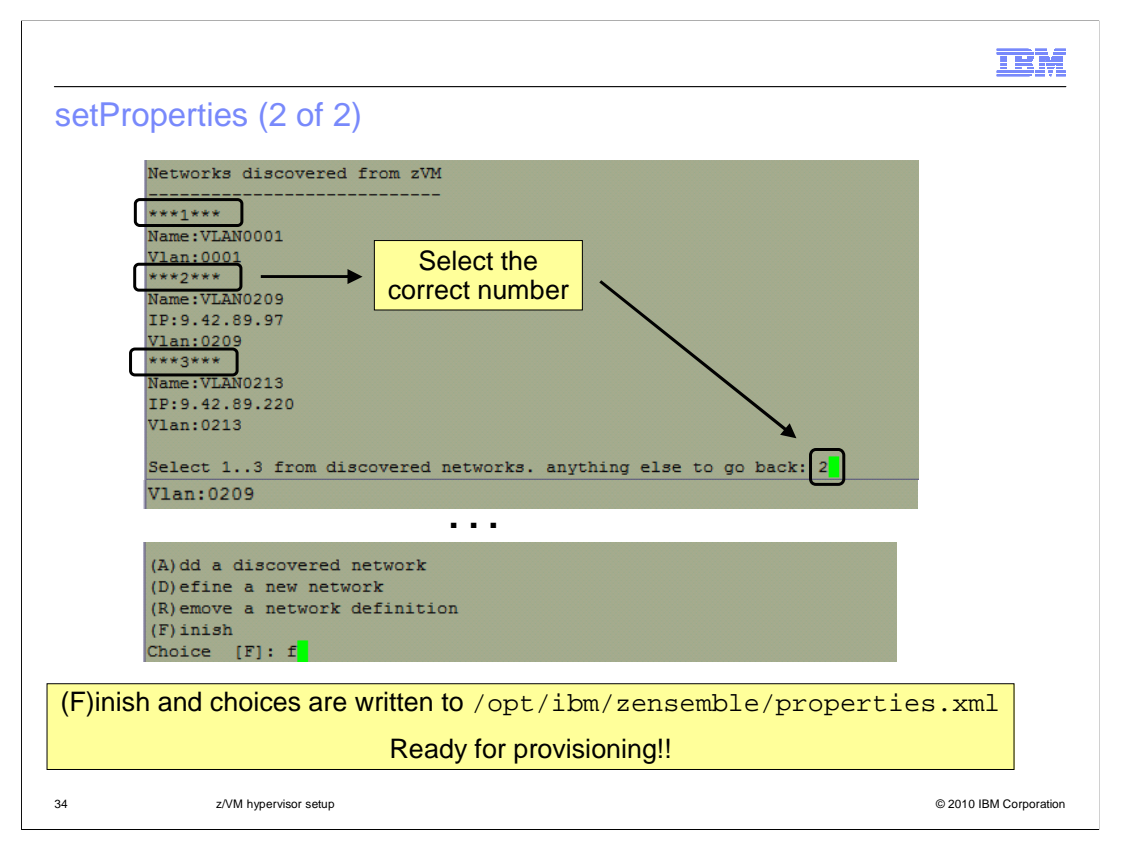

 Since saying you wanted to add a discovered network, you are given the option of adding it by number. Once you are satisfied, you specify you are finished and your choices are written to the /opt/ibm/zensemble/properties.xml file. IBM WebSphere CloudBurst is ready for provisioning now.

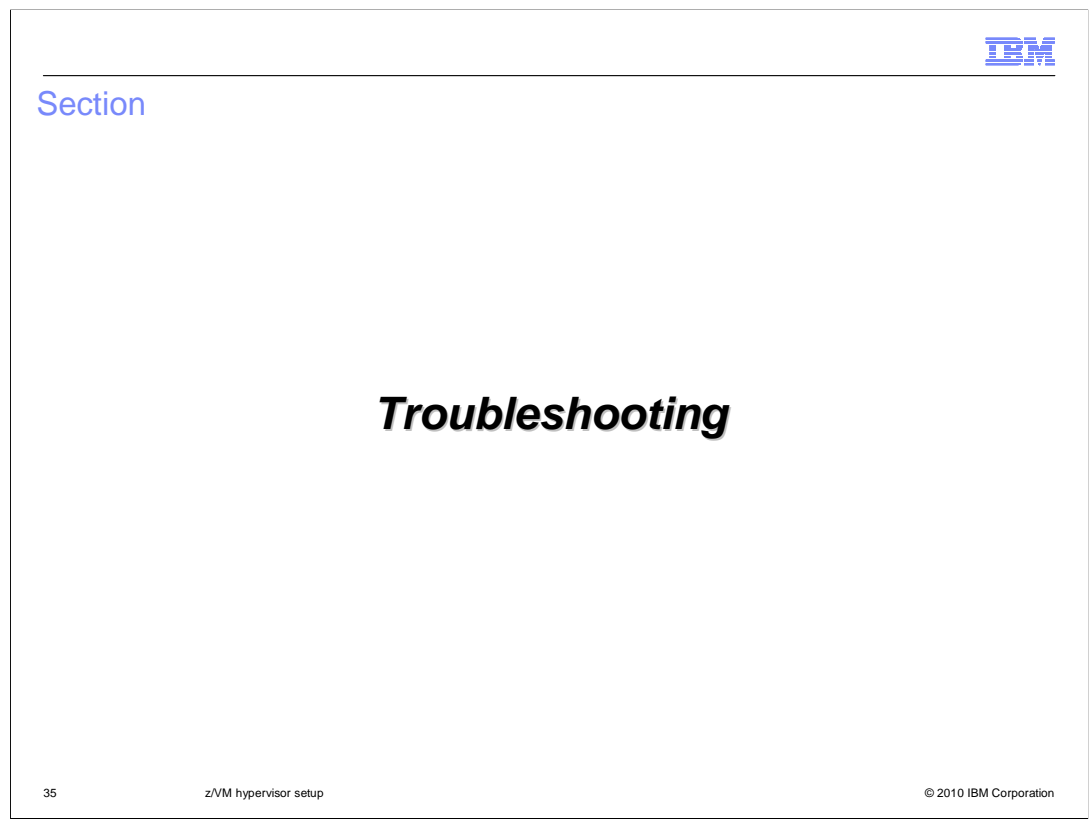

Finally, you will briefly look at where to find information if things go wrong.

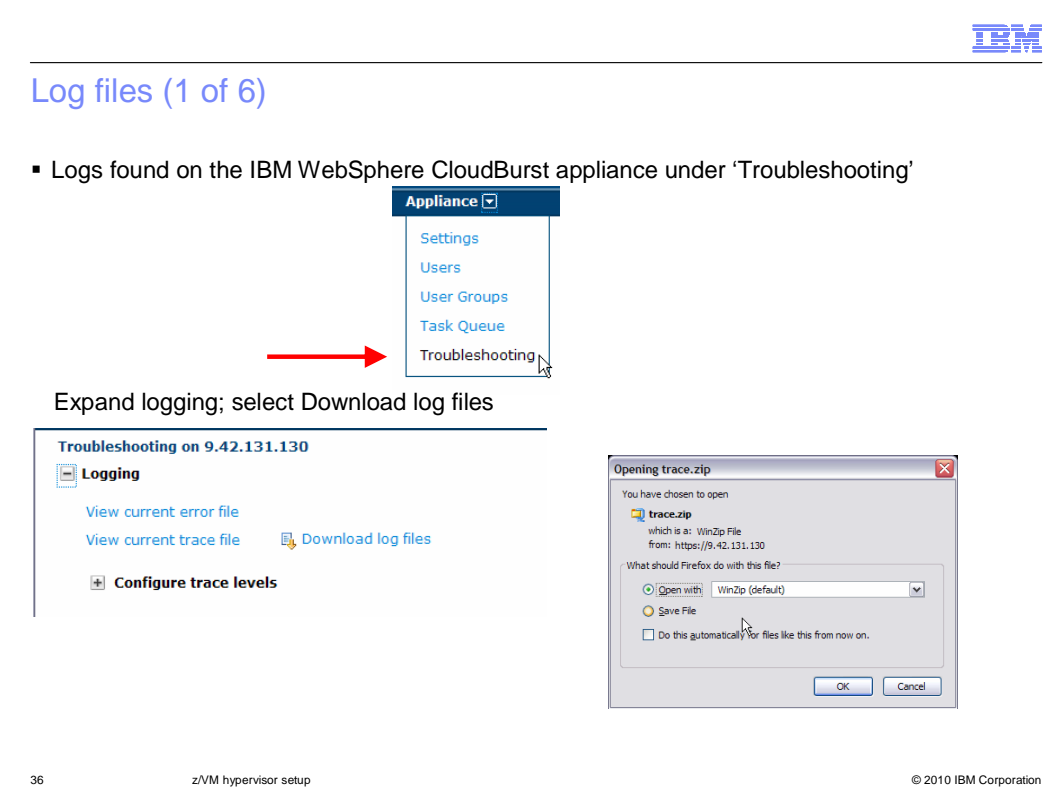

 There are logs available for you to look on from the IBM WebSphere CloudBurst appliance under the Appliance tab as shown on the slide. This logs the various CP/DIRM commands that are issued while provisioning your WebSphere Application Server environments. The "latest" logs can be downloaded by using this command, https://<HOST\_NAME>>/resources/trace.zip?latest.

# Log files (2 of 6)

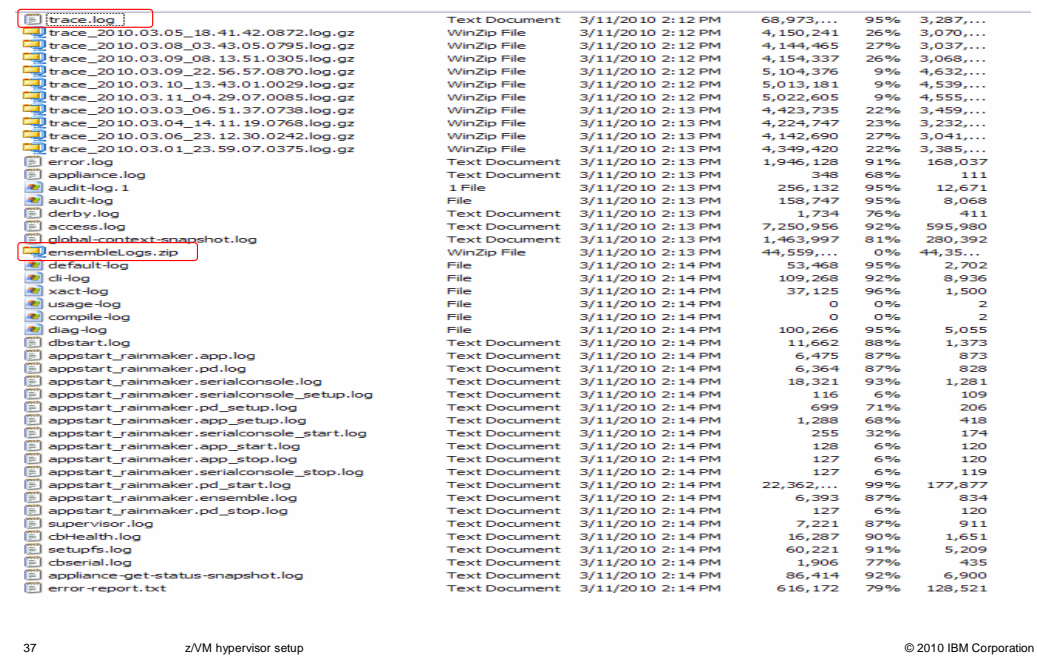

 Shown here is an example of the extracted files that are part of the trace.zip file that you just downloaded.

**IBM** 

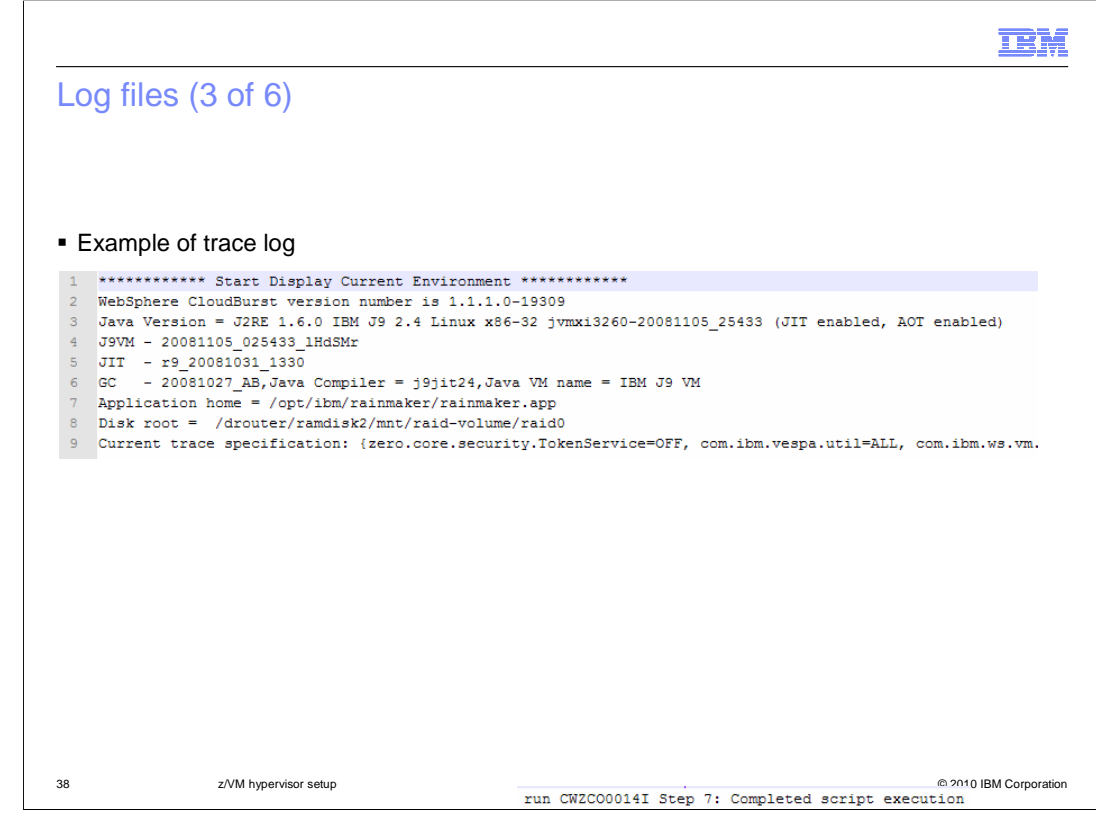

On this slide is an example of and entry form the trace.log file.

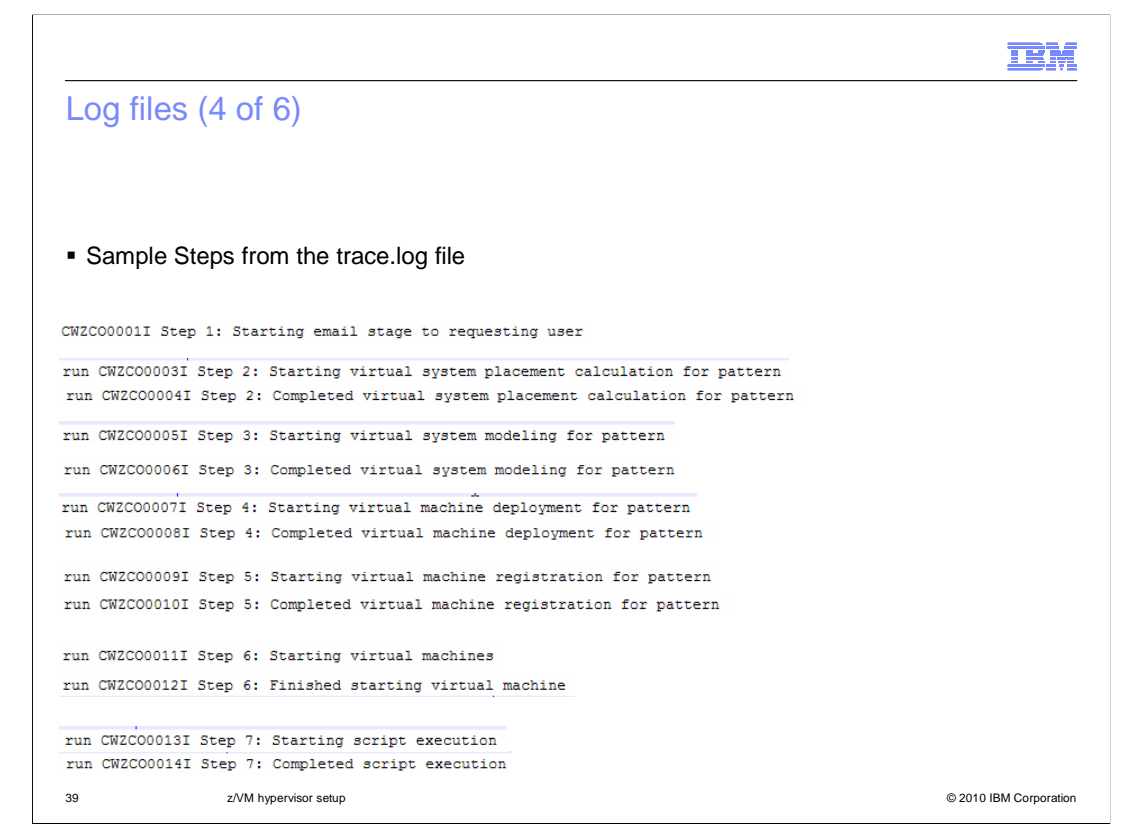

 Here is an example of the various steps that are run during the IBM WebSphere CloudBurst initialization process. In a full log there are many messages between each step. You will also see failure messages, if there are any, during the step processing.

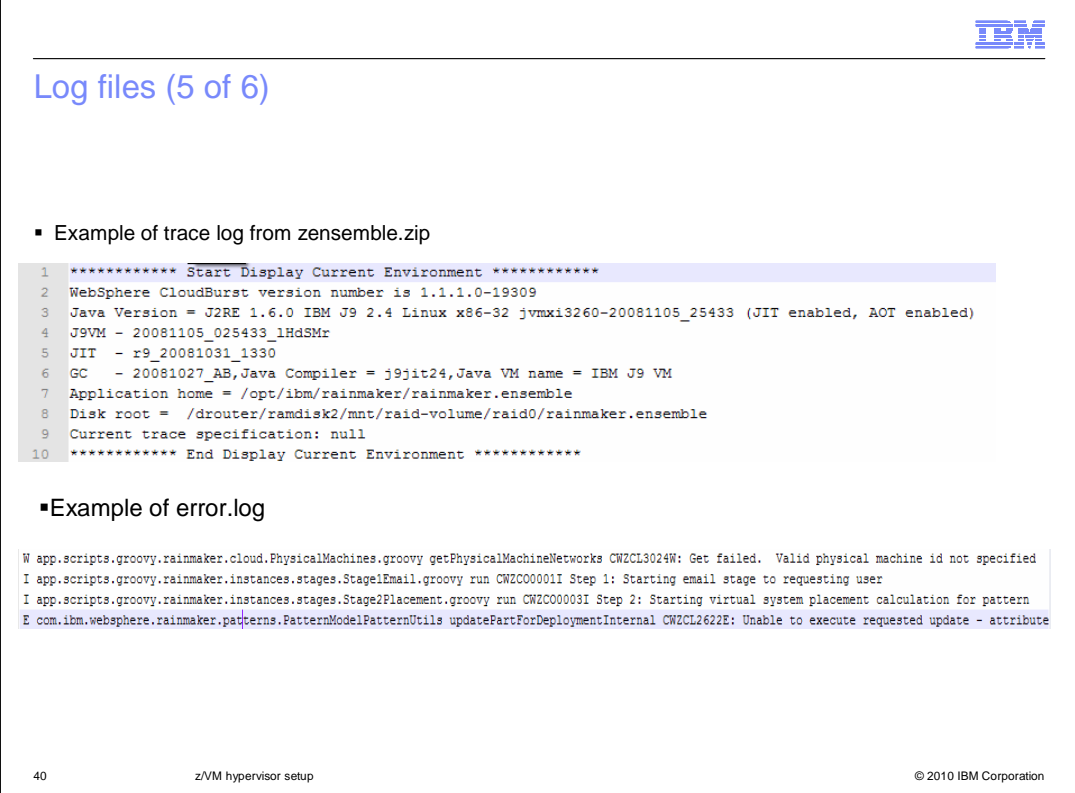

This slide shows some additional logs that can be examined in the event of a failure. The zensemble.zip is a platform specific file that contains logs used for discovery and deployment information.

## **TRM**

### Log files (6 of 6)

```
 
41 z/VM hypervisor setup © 2010 IBM Corporation 

[]: =================== Tue Jul 21 18:29:27 EDT 2009 ==================

[]: parse_config_file input is /tmp/zemapi6317378220663381521.xml
[]: stack push xmlTags config0
 .

[96347]: run executing /opt/ibm/zensemble/bin/uhubrpcclient 172.16.0.1 845 mapauth xxxxxxxx
96347 dirm mapauth ns21cb01 ipl 0107

[96347] Common parms: VSMSERVE 172.16.0.1, Port 845, ID mapauth, PW ********, MsgID 96347

[96347] dirm command

[96347] dirm parameters entered: targetID=ns21cb01, dirmCmd=ipl 0107

[96347] Loggin In...

[96347] Logged In.

[96347] Now, invoking dirm command...

[96347] dirmCommand returned, rc = 0
[]: /opt/ibm/zensemble/workflow/zlinuxInstall.sh
[]: ==================
           .
           .
[96347] Connecting...
[96347] Connected.
[96347] Disconnecting...
```
 You will see here that a DIRM command completed successfully. If there was a problem, you will see that as well and can hopefully fix whatever might be preventing the command from completing sucessfully.

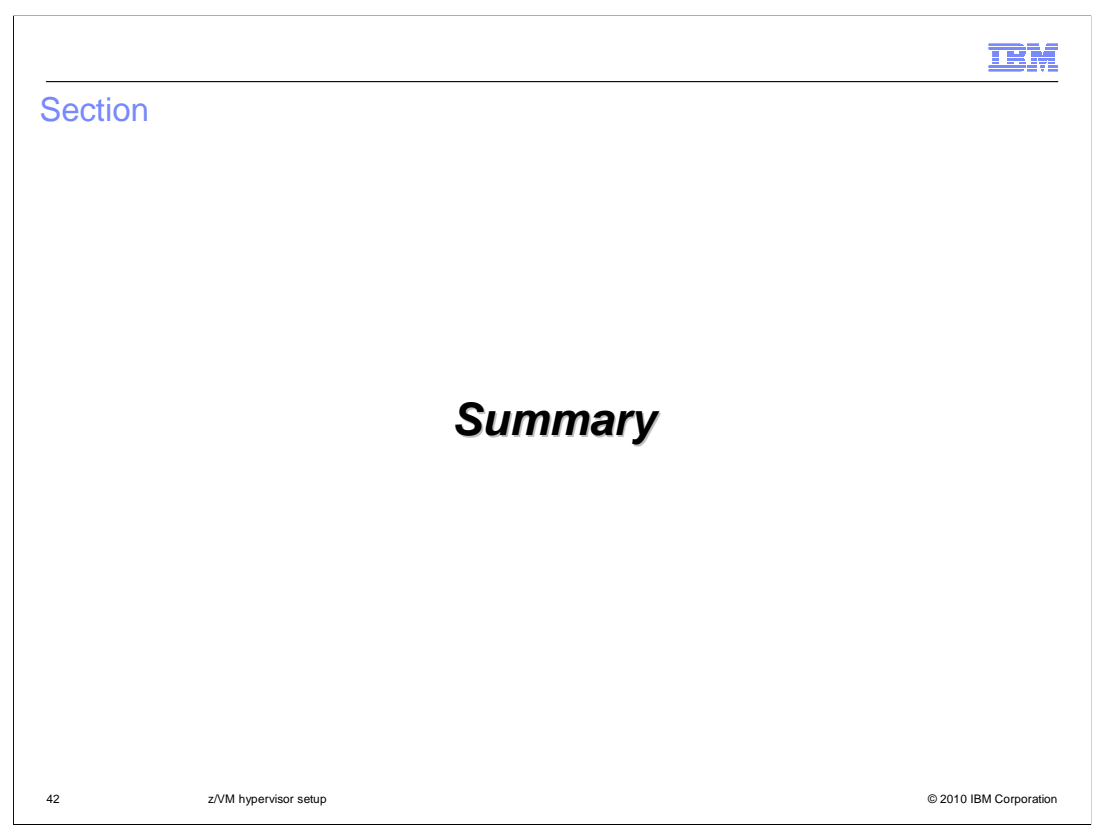

This section summarizes the appliance initialization presentation.

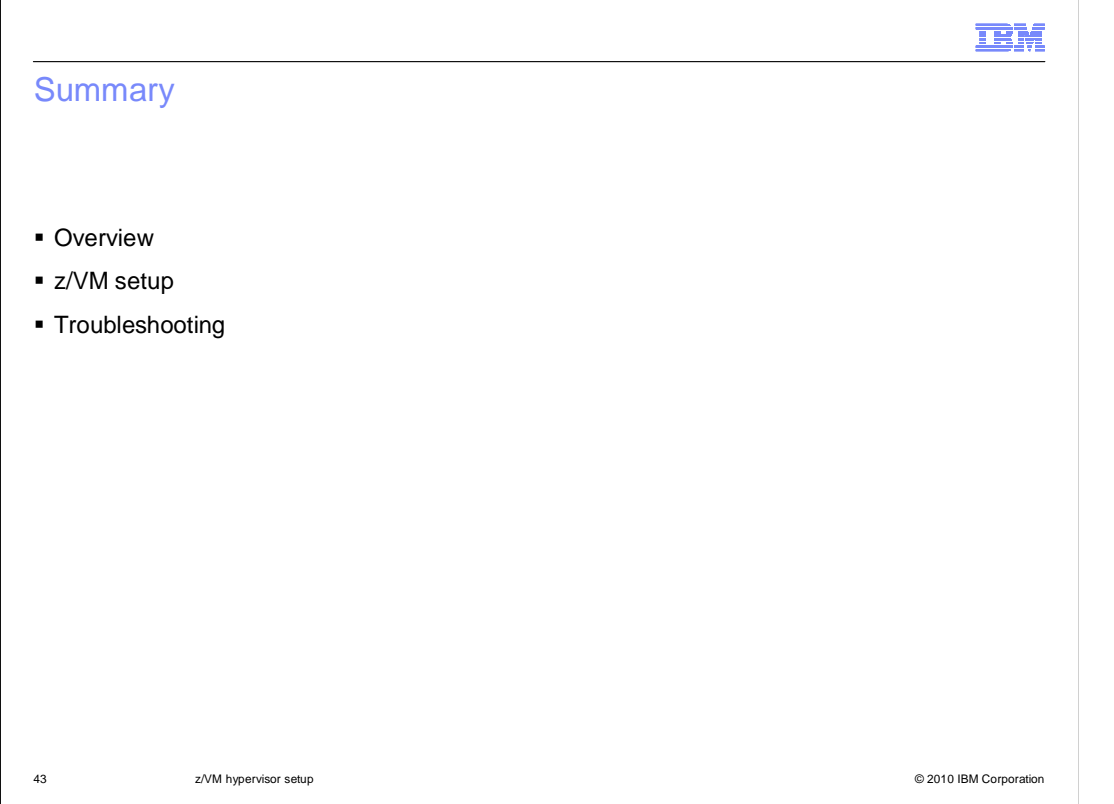

 In summary, this presentation looked at the configuration needed on the z/VM system (the hypervisor) in order for IBM WebSphere CloudBurst to successfully provision WebSphere Application Server environments. You started by looking at an overall interaction of the various pieces and then drilled down into how to configure each of the pieces. You ended up with some basic troubleshooting information.

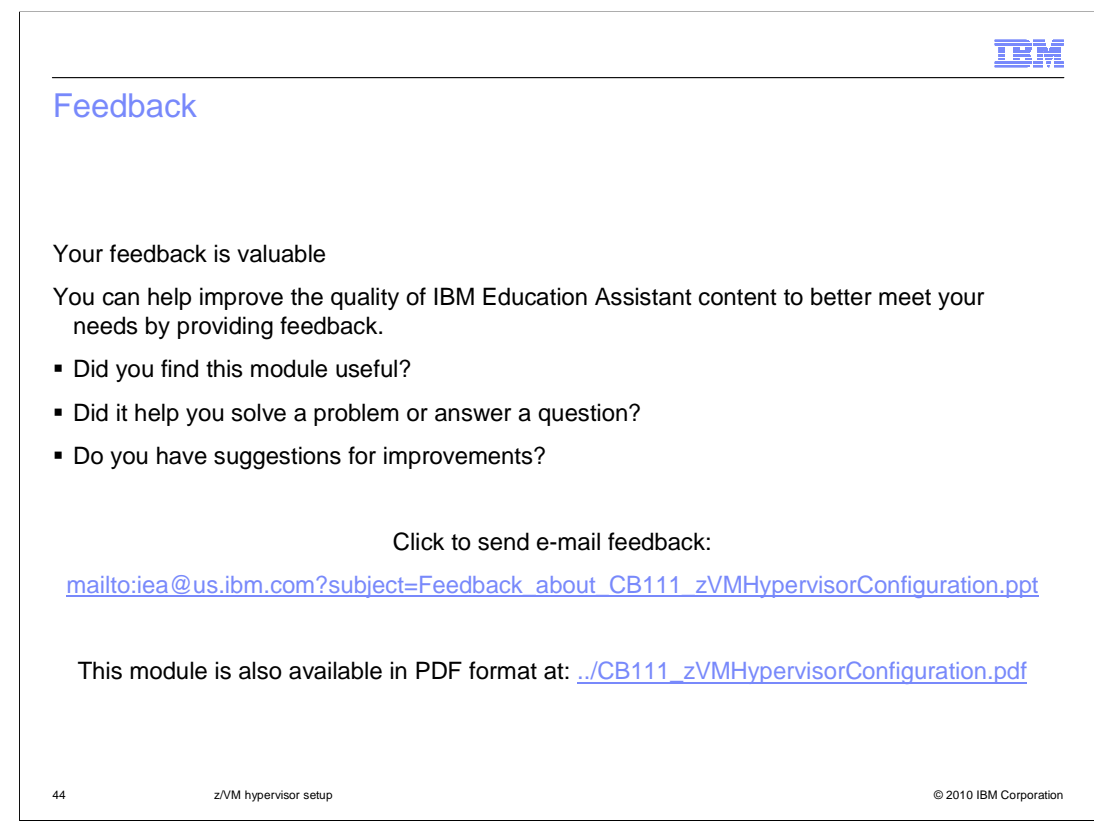

 You can help improve the quality of IBM Education Assistant content by providing feedback.

# Trademarks, disclaimer, and copyright information

IBM, the IBM logo, ibm.com, CloudBurst, DirMaint, RACF, System z, and WebSphere are trademarks or registered trademarks of International Business Machines Corp., registered in many jurisdictions worldwide. Other product and service names might be trademarks of IBM or other<br>companies. A current list of other IBM trademarks is available on the Web at "Copyri http://www.ibm.com/legal/copytrade.shtml

THE INFORMATION CONTAINED IN THIS PRESENTATION IS PROVIDED FOR INFORMATIONAL PURPOSES ONLY. THE INFORMATION CONTAINED IN THIS PRESENTATION IS PROVIDED FOR INFORMATIONAL PURPOSES ONLY. WHILE EFFORTS WERE MADE TO VERIFY THE COMPLETENESS AND ACCURACY OF THE INFORMATION CONTAINED IN THIS PRESENTATION, IT IS PROVIDED "AS IS" WITHOUT WARRANTY OF ANY KIND, EXPRESS OR IMPLIED. IN ADDITION, THIS INFORMATION IS BASED ON IBM'S CURRENT PRODUCT PLANS AND<br>STRATEGY, WHICH ARE SUBJECT TO CHANGE BY IBM WITHOUT NOTICE. IBM SHALL NOT BE RESPONSIBLE FOR ANY DAMAGES ARISING OUT OF THE USE OF, OR OTHERWISE RELATED TO, THIS PRESENTATION OR ANY OTHER DOCUMENTATION. NOTHING<br>CONTAINED IN THIS PRESENTATION IS INTENDED TO, NOR SHALL HAVE THE EFFECT OF, CREATING ANY WARRANTIES OR REPRESENTATIONS FROM IBM (OR ITS SUPPLIERS OR LICENSORS), OR ALTERING THE TERMS AND CONDITIONS OF ANY AGREEMENT<br>OR LICENSE GOVERNING THE USE OF IBM PRODUCTS OR SOFTWARE.

© Copyright International Business Machines Corporation 2010. All rights reserved.

45 © 2010 IBM Corporation

**TEM**